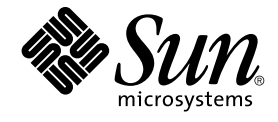

# Sun Cluster Data Service for SAP Web Application Server ガイド (Solaris OS 版)

SPARC 版

Sun Microsystems, Inc. 4150 Network Circle Santa Clara, CA 95054 U.S.A.

Part No: 819–2097–10 2005 年 8 月, Revision A Copyright 2005 Sun Microsystems, Inc. 4150 Network Circle, Santa Clara, CA 95054 U.S.A. All rights reserved.

本製品およびそれに関連する文書は著作権法により保護されており、その使用、複製、頒布および逆コンパイルを制限するライセンスのもとにおい て頒布されます。サン・マイクロシステムズ株式会社の書面による事前の許可なく、本製品および関連する文書のいかなる部分も、いかなる方法に よっても複製することが禁じられます。

本製品の一部は、カリフォルニア大学からライセンスされている Berkeley BSD システムに基づいていることがあります。UNIX は、X/Open Company, Ltd. が独占的にライセンスしている米国ならびに他の国における登録商標です。フォント技術を含む第三者のソフトウェアは、著作権によ り保護されており、提供者からライセンスを受けているものです。

U.S. Government Rights Commercial software. Government users are subject to the Sun Microsystems, Inc. standard license agreement and applicable provisions of the FAR and its supplements.

本製品に含まれる HG-MinchoL、HG-MinchoL-Sun、HG-PMinchoL-Sun、HG-GothicB、HG-GothicB-Sun、および HG-PGothicB-Sun は、株式会社<br>リコーがリョービイマジクス株式会社からライセンス供与されたタイプフェースマスタをもとに作成されたものです。 HeiseiMin-W3H は、株式会社<br>リコーが財団法人日本規格協会からライセンス供与されたタイプフェースマスタをもとに作 禁止されています。

Sun、Sun Microsystems、docs.sun.com、AnswerBook、AnswerBook2 、Java は、米国およびその他の国における米国 Sun Microsystems, Inc. (以 下、米国 Sun Microsystems 社とします) の商標、登録商標もしくは、サービスマークです。

サンのロゴマークおよび Solaris は、米国 Sun Microsystems 社の登録商標です。

すべての SPARC 商標は、米国 SPARC International, Inc. のライセンスを受けて使用している同社の米国およびその他の国における商標または登録商 標です。SPARC 商標が付いた製品は、米国 Sun Microsystems 社が開発したアーキテクチャーに基づくものです。

OPENLOOK、OpenBoot、JLE は、サン・マイクロシステムズ株式会社の登録商標です。

Wnn は、京都大学、株式会社アステック、オムロン株式会社で共同開発されたソフトウェアです。

Wnn6 は、オムロン株式会社、オムロンソフトウェア株式会社で共同開発されたソフトウェアです。®Copyright OMRON Co., Ltd. 1995-2000. All<br>Rights Reserved. ®Copyright OMRON SOFTWARE Co.,Ltd. 1995-2002 All Rights Reserved.

「ATOK」は、株式会社ジャストシステムの登録商標です。

「ATOK Server/ATOK12」は、株式会社ジャストシステムの著作物であり、「ATOK Server/ATOK12」にかかる著作権その他の権利は、株式会社 ジャストシステムおよび各権利者に帰属します。

「ATOK Server/ATOK12」に含まれる郵便番号辞書 (7 桁/5 桁) は日本郵政公社が公開したデータを元に制作された物です (一部データの加工を行 なっています)。

「ATOK Server/ATOK12」に含まれるフェイスマーク辞書は、株式会社ビレッジセンターの許諾のもと、同社が発行する『インターネット・パソコ ン通信フェイスマークガイド』に添付のものを使用しています。

Unicode は、Unicode, Inc. の商標です。

本書で参照されている製品やサービスに関しては、該当する会社または組織に直接お問い合わせください。

OPEN LOOK および Sun Graphical User Interface は、米国 Sun Microsystems 社が自社のユーザーおよびライセンス実施権者向けに開発しました。<br>米国 Sun Microsystems 社は、コンピュータ産業用のビジュアルまたはグラフィカル・ユーザーインタフェースの概念の研究開発における米国 Xerox<br>社の先駆者としての成果を認めるものです。米国 Sun Microsystems 社は米 Microsystems 社との書面によるライセンス契約を遵守する、米国 Sun Microsystems 社のライセンス実施権者にも適用されます。

「現状のまま」をベースとして提供され、商品性、特定目的への適合性または第三者の権利の非侵害の黙示の保証を含みそれに限定されな い、明示的であるか黙示的であるかを問わない、なんらの保証も行われないものとします。

本製品が、外国為替および外国貿易管理法 (外為法) に定められる戦略物資等 (貨物または役務) に該当する場合、本製品を輸出または日本国外へ持ち 出す際には、サン・マイクロシステムズ株式会社の事前の書面による承諾を得ることのほか、外為法および関連法規に基づく輸出手続き、また場合 によっては、米国商務省または米国所轄官庁の許可を得ることが必要です。

原典: Sun Cluster Data Service for SAP Web Application Server Guide for Solaris OS

Part No: 819-0698–10

Revision A

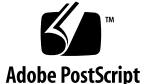

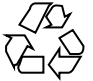

050805@12762

## 目次

#### [はじめに](#page-6-0) **7**

**[Sun Cluster HA for SAP Web Application Server](#page-12-0)** のインストールと構成 **13** [Sun Cluster HA for SAP Web Application Server](#page-12-0) の概要 13 [Sun Cluster HA for SAP Web Application Server](#page-15-0) のインストールおよび構成プロセス [の概要](#page-15-0) 16 [Sun Cluster HA for SAP Web Application Server](#page-16-0) のインストールと構成に関する計 [画](#page-16-0) 17 [構成に関する制限事項](#page-16-0) 17 [構成に関する要件](#page-17-0) 18 [サポート対象のデータサービス構成](#page-17-0) 18 [構成上の考慮事項](#page-20-0) 21 [構成計画に関する質問](#page-21-0) 22 [SAP Web Application Server](#page-21-0) のインストールと構成 22 [可用性の高いデータベースの構成](#page-22-0) 23 ▼ SAP Web Application Server と SAP J2EE Engine [をインストールして構成する](#page-22-0) [には](#page-22-0) 23 ▼ スケーラブル SAP Web Application Server [コンポーネントのインストールを変](#page-28-0) [更するには](#page-28-0) 29 ▼ [SAP Web Application Server](#page-29-0) をクラスタで実行するには 30 ▼ スタンドアロン SAP J2EE Engine [をクラスタで実行できるようにするに](#page-35-0) [は](#page-35-0) 36 SAP Web Application Server [のインストールと構成の確認](#page-37-0) 38 ▼ SAP Enqueue Server および SAP Replica Server [のインストールと構成を確認す](#page-37-0) [るには](#page-37-0) 38 ▼ SAP Message Server [の構成がデータサービスにとって適切であることを確認す](#page-41-0) [るには](#page-41-0) 42

▼ SAP Web Application Server コンポーネントの構成がデータサービスにとって [適切であることを確認するには](#page-42-0) 43

▼ SAP J2EE Engine [のインストールと構成を確認するには](#page-44-0) 45

[Sun Cluster HA for SAP Web Application Server](#page-45-0) パッケージのインストール 46

▼ Web Start プログラムを使って [Sun Cluster HA for SAP Web Application Server](#page-46-0) [パッケージをインストールするには](#page-46-0) 47

▼ scinstall ユーティリティーを使って [Sun Cluster HA for SAP Web](#page-47-0) Application Server [パッケージをインストールするには](#page-47-0) 48

[Sun Cluster HA for SAP Web Application Server](#page-48-0) の登録と構成 49 [始める前に](#page-48-0) 49

[Sun Cluster HA for SAP Web Application Server](#page-49-0) 拡張プロパティーの設定 50 ▼ [SAP Central Services](#page-49-0) コンポーネントの HAStoragePlus リソースを登録して<br>構成するには - 50 [構成するには](#page-49-0)

▼ SAP Enqueue Server [リソースを登録して構成するには](#page-51-0) 52

▼ SAP Replica Server [リソースを登録して構成するには](#page-52-0) 53

▼ SAP Message Server [リソースを登録して構成するには](#page-54-0) 55

▼ SAP Web Application Server [コンポーネントを登録して構成するには](#page-56-0) 57

▼ スタンドアロン SAP J2EE Engine [リソースを登録して構成するには](#page-58-0) 59

[SAP Web Application Server](#page-62-0) の構成例 63

[代替プロジェクト](#page-64-0) ID の使用 65

[Sun Cluster HA for SAP Web Application Server](#page-64-0) 障害モニターの調整 65 SAP Enqueue Server [リソースタイプに対する障害モニターの動作](#page-65-0) 66 SAP Replica Server [リソースタイプに対する障害モニターの動作](#page-67-0) 68 SAP Message Server [リソースタイプに対する障害モニターの動作](#page-67-0) 68 SAP Web Application Server [コンポーネントリソースタイプに対する障害モニ](#page-67-0) [ターの動作](#page-67-0) 68

SAP J2EE Engine [リソースタイプに対する障害モニターの動作](#page-67-0) 68

[Sun Cluster HA for SAP Web Application Server](#page-68-0) のインストールと構成の確認 69

▼ SAP Enqueue Server [の障害モニターの動作を確認するには](#page-68-0) 69

▼ SAP Replica Server [の障害モニターの動作を確認するには](#page-70-0) 71

▼ SAP Message Server [の障害モニターの動作を確認するには](#page-71-0) 72

▼ SAP Web Application Server [コンポーネントの障害モニターの動作を確認する](#page-73-0) [には](#page-73-0) 74

▼ [Sun Cluster HA for SAP J2EE Engine](#page-74-0) のインストールと構成を確認するに [は](#page-74-0) 75

[Sun Cluster HA for SAP J2EE Engine](#page-75-0) のデバッグ 76

▼ [Sun Cluster HA for SAP J2EE Engine](#page-75-0) のデバッグを有効にするには 76

**[A Sun Cluster HA for SAP Web Application Server](#page-78-0)** 拡張プロパティー **79** SUNW.sapenq [拡張プロパティー](#page-78-0) 79

SUNW.saprepl [拡張プロパティー](#page-81-0) 82 SUNW.sapscs [拡張プロパティー](#page-83-0) 84 SUNW.sapwebas [拡張プロパティー](#page-85-0) 86

[索引](#page-90-0) **91**

### <span id="page-6-0"></span>はじめに

『Sun Cluster Data Service for SAP Web Application Server ガイド (Solaris OS 版)』は、Sun™ Cluster HA for SAP Web Application Server のインストールと構成に ついて説明します。

このマニュアルは、Sun のソフトウェアとハードウェアについて幅広い知識を持って いる上級システム管理者を対象としています。販売活動のガイドとしては使用しない でください。このマニュアルを読む前に、システムの必要条件を確認し、適切な装置 とソフトウェアを購入しておく必要があります。

このマニュアルで説明されている作業手順を行うには、Solaris™ オペレーティングシ ステム (Solaris OS) に関する知識と、Sun Cluster ソフトウェアと使用するボリューム 管理ソフトウェアに関する専門知識が必要です。

### UNIX コマンド

このマニュアルでは、Sun Cluster データサービスのインストールと構成に固有のコマ ンドについて説明します。このマニュアルでは、基本的な UNIX® コマンドの包括的 な情報や手順 (システムの停止、システムの起動、およびデバイスの構成など) につい ては説明しません。基本的な UNIX コマンドに関する情報および手順については、以 下を参照してください。

- Solaris オペレーティングシステムのオンラインドキュメント
- Solaris オペレーティングシステムのマニュアルページ
- システムに付属するその他のソフトウェアマニュアル

## 表記上の規則

このマニュアルでは、次のような字体や記号を特別な意味を持つものとして使用しま す。

表 **P–1** 表記上の規則

| 字体または記号            | 意味                                                  | 例                                  |
|--------------------|-----------------------------------------------------|------------------------------------|
| AaBbCc123          | コマンド名、ファイル名、ディレク<br>トリ名、画面上のコンピュータ出<br>力、コード例を示します。 | .loqin ファイルを編集します。                 |
|                    |                                                     | 1s -a を使用してすべてのファイル<br>を表示します。     |
|                    |                                                     | system%                            |
| AaBbCc123          | ユーザーが入力する文字を、画面上<br>のコンピュータ出力と区別して示し<br>ます。         | system% su                         |
|                    |                                                     | password:                          |
| AaBbCc123          | 変数を示します。実際に使用する特<br>定の名前または値で置き換えます。                | ファイルを削除するには、rm<br>filename と入力します。 |
| $\lceil$ $\rfloor$ | 参照する書名を示します。                                        | 『コードマネージャー・ユーザーズ<br>ガイド』を参照してください。 |
| Ēт                 | 参照する章、節、ボタンやメニュー 第5章「衝突の回避」を参照してく<br>名、強調する単語を示します。 | ださい。                               |
|                    |                                                     | この操作ができるのは、「スーパー<br>ユーザー」だけです。     |
| ∖                  | 枠で囲まれたコード例で、テキスト<br>がページ行幅を超える場合に、継続<br>を示します。      | sun% grep '^#define \              |
|                    |                                                     | XV VERSION STRING'                 |

コード例は次のように表示されます。

■ C シェル

machine\_name% **command y**|**n** [*filename*]

■ C シェルのスーパーユーザー

machine\_name# **command y**|**n** [*filename*]

■ Bourne シェルおよび Korn シェル

\$ **command y**|**n** [*filename*]

■ Bourne シェルおよび Korn シェルのスーパーユーザー

# **command y**|**n** [*filename*]

[ ] は省略可能な項目を示します。上記の例は、*filename* は省略してもよいことを示し ています。

| は区切り文字 (セパレータ) です。この文字で分割されている引数のうち 1 つだけを 指定します。

キーボードのキー名は英文で、頭文字を大文字で示します (例: Shift キーを押しま す)。ただし、キーボードによっては Enter キーが Return キーの動作をします。

ダッシュ (-) は 2 つのキーを同時に押すことを示します。たとえば、Ctrl-D は Control キーを押したまま D キーを押すことを意味します。

### 関連マニュアル

関連する Sun Cluster トピックについての情報は、以下の表に示すマニュアルを参照 してください。すべての Sun Cluster マニュアルは、<http://docs.sun.com> で参照 できます。

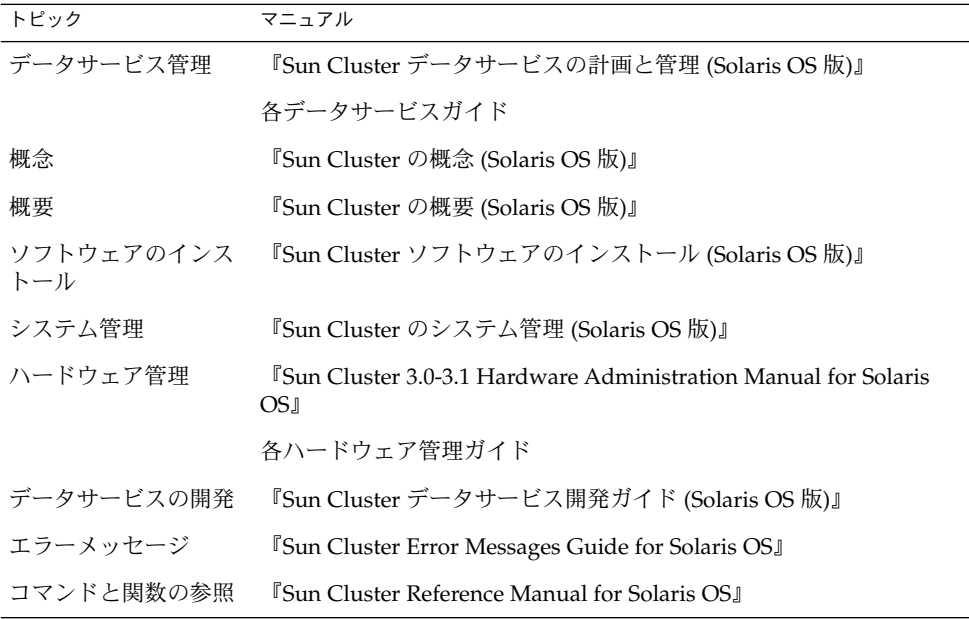

Sun Cluster のマニュアルの完全なリストについては、お使いの Sun Cluster のリリー スノートを <http://docs.sun.com> で参照してください。

### 関連するサン以外の Web サイトの引用

このマニュアル内で引用するサン以外の URL では、補足的な関連情報が得られま す。

注 **–** このマニュアルには、サン以外の団体/個人の Web サイトに関する情報が含まれ ています。こうしたサイトやリソース上の、またはこれらを通じて利用可能な、コン テンツ、広告、製品、その他の素材について、Sun は推奨しているわけではなく、 Sun はいかなる責任も負いません。こうしたサイトやリソース上で、またはこれらを 経由して利用できるコンテンツ、製品、サービスを利用または信頼したことに伴って 発生した (あるいは発生したと主張される) 実際の (あるいは主張される) 損害や損失に ついても、Sun は一切の責任を負いません。

### マニュアル、サポート、およびトレーニ ング

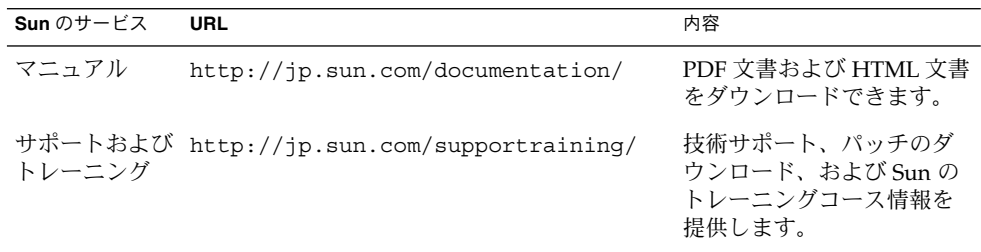

### 製品のトレーニング

Sun Microsystems では、各種のインストラクタ指導によるコースや自由なペースで進 めることができるコースを通し、さまざまな Sun 技術のトレーニングを提供していま す。Sun が提供しているトレーニングコースの情報や、クラスに参加する方法などに ついては、Sun Microsystems Training (<http://training.sun.com/>) を参照して ください。

### 問い合わせについて

Sun Cluster をインストールまたは使用しているときに問題が発生した場合は、ご購入 先に連絡し、次の情報をお伝えください。

- 名前と電子メールアドレス (利用している場合)
- 会社名、住所、および電話番号
- システムのモデルとシリアル番号
- Solaris オペレーティングシステムのバージョン番号 (例: Solaris 8)
- Sun Cluster のバージョン番号(例: Sun Cluster 3.0)

ご購入先に連絡するときは、次のコマンドを使用して、システムの各ノードに関する 情報を集めます。

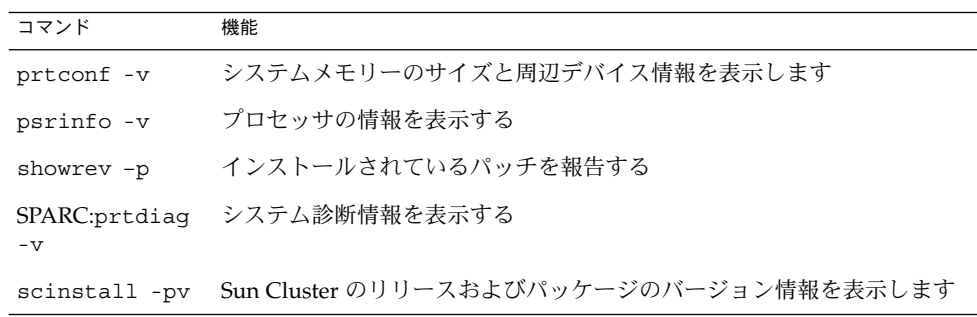

上記の情報にあわせて、/var/adm/messages ファイルの内容もご購入先にお知らせ ください。

## <span id="page-12-0"></span>Sun Cluster HA for SAP Web Application Server のインストールと 構成

この章では、Sun Cluster HA for SAP Web Application Server のインストールと構成 の方法について説明します。

この章の内容は次のとおりです。

- 13 ページの「Sun Cluster HA for SAP Web Application Server の概要」
- 16 ページの「[Sun Cluster HA for SAP Web Application Server](#page-15-0) のインストールお [よび構成プロセスの概要」](#page-15-0)
- 17 ページの「[Sun Cluster HA for SAP Web Application Server](#page-16-0) のインストールと [構成に関する計画」](#page-16-0)
- 22 ページの「[SAP Web Application Server](#page-21-0) のインストールと構成」
- 38 ページの「SAP Web Application Server [のインストールと構成の確認」](#page-37-0)
- 46 ページの「[Sun Cluster HA for SAP Web Application Server](#page-45-0) パッケージのイン [ストール」](#page-45-0)
- 49 ページの「[Sun Cluster HA for SAP Web Application Server](#page-48-0) の登録と構成」
- 65 [ページの「代替プロジェクト](#page-64-0) ID の使用」
- 65 ページの「[Sun Cluster HA for SAP Web Application Server](#page-64-0) 障害モニターの調 [整」](#page-64-0)
- 69 ページの「[Sun Cluster HA for SAP Web Application Server](#page-68-0) のインストールと [構成の確認」](#page-68-0)
- 76 ページの「[Sun Cluster HA for SAP J2EE Engine](#page-75-0) のデバッグ」

#### Sun Cluster HA for SAP Web Application Server の概要

SAP Web Application Server プラットフォームは、次のコンポーネントで構成されて います。

■ リレーショナルデータベース管理システム (RDBMS)

- SAP central services。次のようなサーバーが含まれます。
	- SAP enqueue server
	- SAP message server
	- SAP replica server

SAP replica server は、常に SAP central services 内の他のサーバーとは別の ノード上で実行されていますが、論理的には SAP central services の一部です。

- SAP web application server コンポーネント。次の構成のうちの1つです。
	- ABAP エンジンコンポーネント
	- ABAP エンジンコンポーネントとアドイン SAP J2EE™ エンジンコンポーネン ト
	- スタンドアロン SAP J2EE engine コンポーネント

ABAP エンジンと SAP J2EE engine が両方含まれる構成の場合は、2 つの SAP central services コンポーネントが存在します。

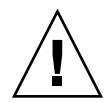

注意 **–** SAP Web Application Server プラットフォームの詳細は、お使いのバージョン のプラットフォームの対応するバージョンの SAP マニュアル『SAP Web Application Server in Switchover Environments, UNIX Platforms』を参照してください。特に、 SAP Web Application Server のアーキテクチャーの概要を説明する節を熟読し、使用 中のバージョンの SAP Web Application Server の基本概念を確実に理解するようにし てください。

たとえば、SAP Netweaver 04 の場合、SAP Web Application Server コンポーネント (SAP enqueue server や SAP message server など) のアーキテクチャーは大幅に変 わっています。したがって、Sun Cluster 環境で実行する場合、これらのコンポーネン トは、以前のバージョンのプラットフォームとはまったく異なる方法で構成する必要 があります。

SAP Web Application Server プラットフォーム内の潜在的な単一障害点を除去するた めに、Sun Cluster HA for SAP Web Application Server は、SAP Web Application Server プラットフォームのコンポーネント向けに障害モニター、自動再起動および自 動フェイルオーバーを行います。

プラットフォームの SAP web application server コンポーネントは、フェイルオー バーまたスケーラブルデータサービスとして構成できます。SAP J2EE engine コン ポーネントはまた、フェイルオーバーまたはスケーラブルのどちらにでも構成できま す。その他のコンポーネントは、フェイルオーバーデータサービスとして構成する必 要があります。

フェイルオーバーサービスとスケーラブルサービスの概念については、『Sun Cluster の概念 (Solaris OS 版)』を参照してください。

SAP Web Application Server プラットフォームの各コンポーネントには、Sun Cluster 構成のコンポーネントを保護するデータサービスがあります。次の表を参照してくだ さい。

表 **1** Sun Cluster データサービスによる SAP Web Application Server コンポーネントの保護

| SAP Web Application Server コンポーネン | データサービス                                                                                                    |
|-----------------------------------|----------------------------------------------------------------------------------------------------|
| SAP enqueue server                | Sun Cluster HA for SAP Web Application Server の SAP<br>enqueue server のリソースタイプです。                                                                                                    |
|                                   | リソースタイプは、SUNW.sapengです。                                                                                                    |
| SAP replica server                | Sun Cluster HA for SAP Web Application Server の SAP<br>replica server のリソースタイプです。                                                                                                    |
|                                   | リソースタイプは、SUNW.saprep1 です。                                                                                                    |
| SAP message server                | Sun Cluster HA for SAP Web Application Server $\oslash$ SAP<br>message server のリソースタイプです。                                                                                                    |
|                                   | リソースタイプは、SUNW.sapscs です。                                                                                                    |
| SAP web application server        | Sun Cluster HA for SAP Web Application Server の SAP<br>web application server コンポーネントのリソースタイ<br>プです。                                                                                                    |
|                                   | リソースタイプは、SUNW.sapwebas です。                                                                                                    |
| スタンドアロン SAP J2EE engine           | Java™ ソフトウェア専用に設計された SAP Web<br>Application Server スタック用のリソースです。                                                                                                    |
|                                   | リソースタイプは sunw.gds です。                                                                                                    |
| データベース                            | ご使用中のデータベース向けデータサービス。たとえ<br>ば、                                                                                                    |
|                                   | SAP DB データベースのデータサービスは、Sun<br>$\blacksquare$<br>Cluster HA for SAP DB <sub>o</sub> F <sub>Sun</sub> Cluster Data<br>Service for SAP DB ガイド (Solaris OS 版)』を参照<br>してください。<br>Oracle データベースのデータサービスは、Sun<br>Cluster HA for Oracle. <b>Sun Cluster Data Service</b><br>for Oracle ガイド (Solaris OS 版)』を参照してくだ<br>さい。 |
| NFS ファイルシステム                      | Sun Cluster HA for NFS                                                                                                    |
|                                   | このデータサービスについての詳細は、<br><b><i>I</i></b> Sun Cluster<br>Data Service for NFS ガイド (Solaris OS 版)』を参照し<br>てください。                                                                                                    |

### <span id="page-15-0"></span>Sun Cluster HA for SAP Web Application Server のインストールおよ び構成プロセスの概要

次の表は、Sun Cluster HA for SAP Web Application Server のインストールや構成に 関する作業の要約と、それらの作業の実施に必要な詳しい説明がどこにあるかを示し ています。これらの作業は、表に示す順序で行う必要があります。

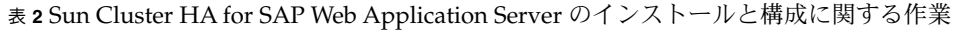

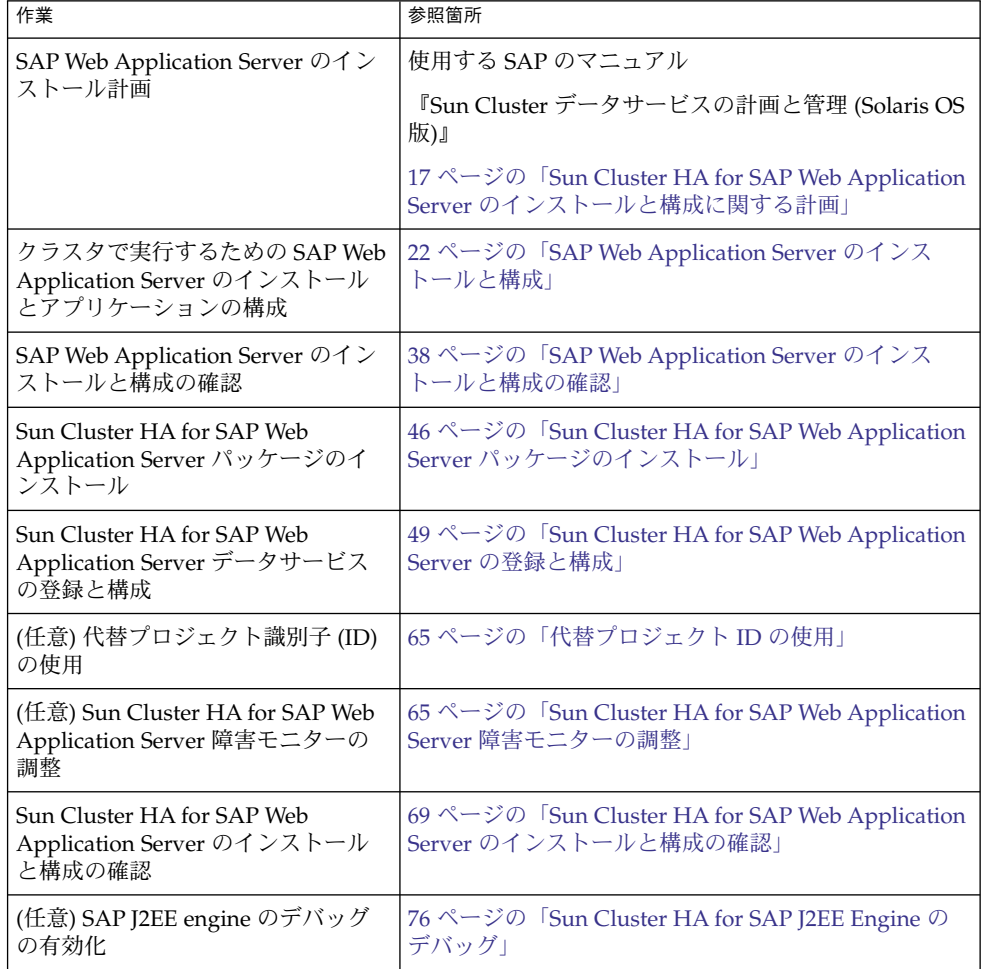

### <span id="page-16-0"></span>Sun Cluster HA for SAP Web Application Server のインストールと構 成に関する計画

ここでは、Sun Cluster HA for SAP Web Application Server のインストールと構成の 計画について説明します。

注 **–** 作業を始める前に、SAP のマニュアルを参照して、Sun Cluster のマニュアルには 記載されていない構成に関する制限事項および要件または Sun Cluster ソフトウェア による構成に関する制限事項および要件を確認してください。

使用しているリリースの SAP Web Application Server に対応する SAP 注意事項はす べて読んでください。

#### 構成に関する制限事項

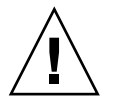

注意 **–** 構成に関する制限事項は、設計上の意思決定のために計画して使用されるもの です。これらの制限事項を守らないと、データサービスの構成がサポートされない場 合があります。

すべてのデータサービスに適用される制限事項については、Sun Cluster のお使いのリ リースに関する文書を http://docs.sun.com で参照してください。次の構成に関 する制限事項は、Sun Cluster HA for SAP Web Application Server にのみ該当しま す。

次の構成に関する制限事項は、Sun Cluster HA for SAP Web Application Server にの み該当します。

- ノード名の最大長は、SAP リリースによって異なります。お使いの SAP のリリー スについては、SAP のインストールガイドを参照してください。この制限は、 SAP ソフトウェアの制限事項です。
- SAP enqueue server リソースとは別のリソースグループになるように、データ ベースリソースを構成します。

ただし、Oracle をデータベースとして使用しており、かつ、SAP enqueue server リソースと同じリソースグループで Oracle を構成する必要がある場合は、Sun Cluster HA for Oracle の restart\_type 拡張プロパティーを RESOURCE RESTART に設定する必要があります。このプロパティーの設定は、

Sun Cluster HA for SAP Web Application Server のインストールと構成 **17**

<span id="page-17-0"></span>Oracle データベースの障害への応答が Oracle リソースを再起動することであった 場合に、Oracle データベースだけが再起動されることを意味します。このプロパ ティーを RESOURCE GROUP RESTART に設定しており、かつ、Oracle データベー スの障害への応答が Oracle リソースを再起動することであった場合、そのリソー スグループのすべてのリソースが再起動されます。しかし、SAP replica server が 構成されており、別のノード上でオンラインである場合、SAP enqueue server は ローカルでは再起動できません。したがって、restart type プロパティーは RESOURCE\_RESTART に設定する必要があります。

#### 構成に関する要件

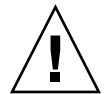

注意 **–** 構成に関する要件は、実行が必要な処理を表します。これらの要件を満たして いないデータサービス構成は、サポートされない場合があります。

すべてのデータサービスに適用される要件については、『Sun Cluster データサービス の計画と管理 (Solaris OS 版)』の「Sun Cluster データサービス構成のガイドライン」 を参照してください。

次の構成に関する要件は、Sun Cluster HA for SAP Web Application Server にのみ該 当します。

- SAP message server のリソースタイプの障害モニター検証には、msprot プログラ ムが必要です。このバイナリは、service.sap.com からダウンロードする必要 があります。msprot プログラムの入手および使用については、関連する SAP 注 意事項を参照してください。
- Java 専用の SAP Web Application Server スタックを使用している場合は、次の要 件が該当します。

Sun Cluster HA for SAP Web Application Server データサービスは、SAP J2EE engine を Sun Cluster 内で正しく構成するための構成ファイルと登録スクリプトを 提供します。構成ファイルの場所は、

/opt/SUNWscswa/util/ha\_sap\_j2ee\_config です。登録スクリプトの場所 は、/opt/SUNWscswa/util/ha\_sap\_j2ee\_register です。このファイルと スクリプトは、Sun Cluster HA for SAP Web Application Server の登録と構成で使 用されます。

#### サポート対象のデータサービス構成

Sun Cluster HA for SAP Web Application Server は、前の節で指定されている要件を 満たす構成をサポートしています。

次に、Sun Cluster HA for SAP Web Application Server のすべての構成の要件を示し ます。

- SAP enqueue server は、フェイルオーバーリソースとして構成します。
- SAP replica server は、フェイルオーバーリソースとして構成します。
- SAP message server は、フェイルオーバーリソースとして構成します。
- SAP web application server コンポーネントは、フェイルオーバーとしてもスケー ラブルデータサービスリソースとしても構成できます。
- SAP J2EE engine は、フェイルオーバーとしてもスケーラブルデータサービスリ ソースとしても構成できます。
- SAP enqueue server と SAP message server は、SAP central services リソースグ ループ内のリソースとします。SAP replica server は、SAP replica server リソース グループのリソースとします。
- SAP replica server リソースは、SAP enqueue server リソースに依存するように構 成します。この依存関係により、SAP enqueue server がオンラインになるまで、 SAP replica server は起動しようとしません。
- SAP central services リソースグループは、SAP replica server リソースグループと 弱い「肯定的」なアフィニティーを持つように構成します。このアフィニティーに よって、ハードウェアまたはソフトウェア障害が SAP central services リソースグ ループを制御するノードで発生した場合、SAP central services リソースグループ は、SAP replica server リソースグループが現在実行されているノードにフェイル オーバーします。
- SAP central services リソースグループは、SAP replica server リソースグループと 強い「否定的」なアフィニティーを持つように構成します。このアフィニティーに よって、SAP central services リソースグループがフェイルオーバーすると、SAP central services リソースグループが同じノードでオンラインになる前に、SAP replica server リソースグループは現在このリソースグループが実行されている ノードから負荷解除されます。使用可能なノードがある場合は、SAP replica server リソースグループは別のノードで起動されます。

Sun Cluster HA for SAP Web Application Server のサポート構成を次の例に示しま す。

- SAP web application server コンポーネントは、フェイルオーバーリソースとして 構成されます。
- SAP web application server コンポーネントは、スケーラブルリソースとして構成 されます。

例 **1** フェイルオーバーリソースとして構成された SAP Web Application Server コンポーネ ント

この例では、フェイルオーバーリソースとして構成された SAP web application server コンポーネントを含む Sun Cluster HA for SAP Web Application Server の標準構成を 示します。

実線のボックスは、フェイルオーバー前のリソースグループの位置を表します。

例 **1** フェイルオーバーリソースとして構成された SAP Web Application Server コンポーネ ント *(*続き*)*

破線のボックスは、最初のノードの問題によりフェイルオーバーが行われた後のリ ソースグループの位置を表します。SAP central services リソースグループはフェイル オーバーを行い、SAP replica server リソースグループは結果的に別のノードに移りま す。SAP web application server コンポーネントリソースグループもフェイルオーバー を行います。

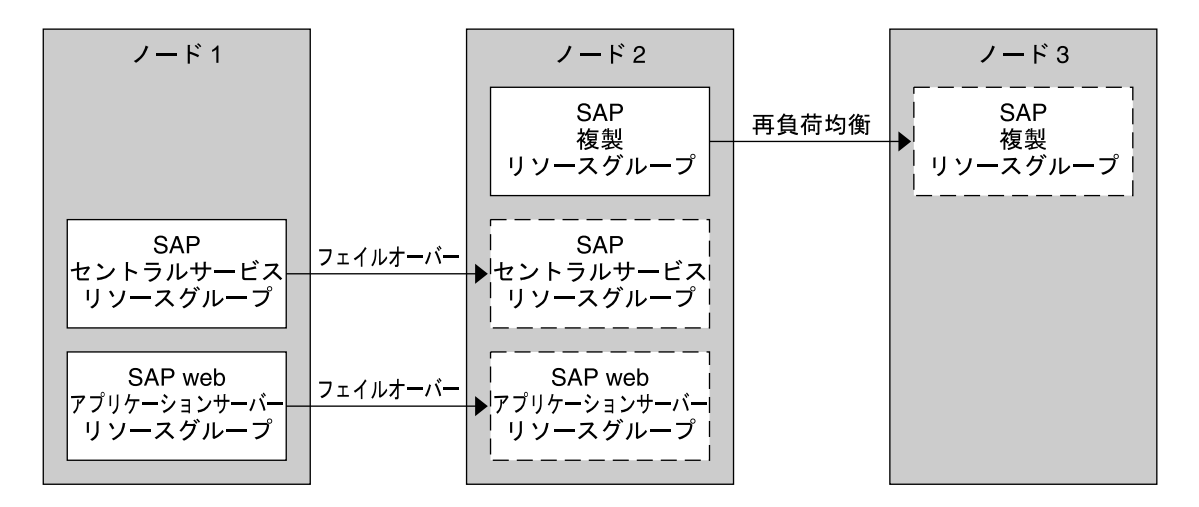

例 **2** スケーラブルリソースとして構成された SAP Web Application Server コンポーネント

この例では、スケーラブルリソースとして構成された SAP web application server コ ンポーネントを含む Sun Cluster HA for SAP Web Application Server の標準構成を示 します。

実線のボックスは、フェイルオーバー前のリソースグループの位置を表します。

破線のボックスは、最初のノードの問題によりフェイルオーバーが行われた後のリ ソースグループの位置を表します。前の例のように、SAP central services リソースグ ループはフェイルオーバーを行い、SAP replica server リソースグループは結果的に別 のノードに移ります。SAP web application server コンポーネントリソースグループは スケーラブルなので、フェイルオーバーは行いませんが、別のノードの対応リソース グループが継続的に実行されます。

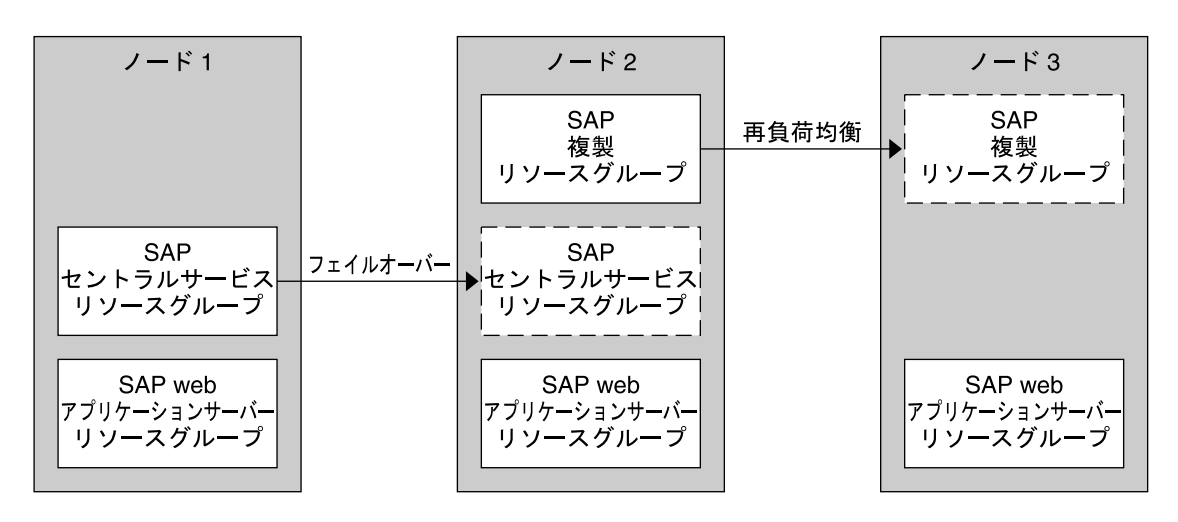

<span id="page-20-0"></span>例 **2** スケーラブルリソースとして構成された SAP Web Application Server コンポーネント *(*続き*)*

#### 構成上の考慮事項

次の考慮事項は、Sun Cluster HA for SAP Web Application Server のインストールと 構成に影響を与えます。

■ SAP enqueue server と SAP replica server は、別のクラスタノードで実行されま す。したがって、SAP アプリケーションファイル (バイナリファイル、構成ファイ ル、およびパラメータファイル) は、広域ファイルシステムまたはローカルファイ ルシステムのどちらにもインストールできます。ただし、これらの各アプリケー ションのアプリケーションファイルは、これらのアプリケーションが実行されてい るノードから常にアクセス可能でなければなりません。

『Sun Cluster データサービスの計画と管理 (Solaris OS 版)』の「Sun Cluster デー タサービス構成のガイドライン」を参照してください。この節では、SAP バイナ リをローカルファイルシステムまたはクラスタファイルシステムに配置するメ リットとデメリットを詳述します。

- SAP enqueue server のシステムプロパティー Retry\_count のデフォルト値は 0 です。この値を設定すると、最初の障害の発生後、SAP enqueue server は確実に フェイルオーバーを行います。複製の実行中は、エンキューロックが解除されるた め、このデフォルト値を変更しないでください。複製の動作中にエンキューサー バーを再起動すると、同じノードであってもロックは無効になります。
- SAP web application server コンポーネントのリソースグループは、フェイルオー バーリソースグループまたはスケーラブルリソースグループとして構成できます。 SAP web application server コンポーネントがスケーラブルリソースグループにな るように構成されている場合、29 [ページの「スケーラブル](#page-28-0) SAP Web Application Server [コンポーネントのインストールを変更するには」で](#page-28-0)説明するように、 SAP

<span id="page-21-0"></span>web application server コンポーネントがインストールされている各ノードでは、 ディレクトリ /usr/sap/ *SAPSID*/*INSTANCE\_NAME* がローカルに存在する必要 があります。*SAPSID* は SAP システムの ID、*INSTANCE\_NAME* は SAP web application server インスタンスの名前を表します。

- インストールおよび構成プロセスでは、アプリケーションを実行するすべてのノー ドにコピーする必要があるので、変更したシステムファイルを追跡します。
- 新しいインストールごとに、SAP の起動スクリプトと停止スクリプトは上書きさ れます。したがって、新しいインストールごとに、これらのスクリプトを必要に応 じて修正する必要があります。

#### 構成計画に関する質問

Sun Cluster HA for SAP Web Application Server のインストールと構成を計画すると きには、この項の質問を使用します。これらの質問に対する答えは、『Sun Cluster データサービスの計画と管理 (Solaris OS 版)』の「構成のワークシート」に記載され ているデータサービスワークシートに記入します。

- アプリケーションの SAP web application server コンポーネントをフェイルオー バーリソースまたはスケーラブルリソースとして実行しますか。
- SAP J2EE engine をフェイルオーバーリソースまたはスケーラブルリソースとして 実行しますか。
- データサービスへアクセスするクライアントの論理ホスト名は何ですか。
- システム構成ファイルはどこに置きますか。

SAP バイナリをローカルファイルシステムに置く場合とクラスタファイルシステ ムに置く場合のメリットとデメリットについては、『Sun Cluster データサービス の計画と管理 (Solaris OS 版)』の「Sun Cluster データサービス構成のガイドライ ン」を参照してください。

#### SAP Web Application Server のインス トールと構成

Sun Cluster HA for SAP Web Application Server を使って SAP Web Application Server を高可用性にするためには、追加のインストール操作と構成操作を行う必要が あります。これらの操作は、SAP Web Application Server の標準的なインストールと 標準的な構成を補足するものです。

この節の手順は、SAP Web Application Server の次のコンポーネントのインストール および構成を説明しています。

- 次のサーバーを含む SAP central services
- **22** Sun Cluster Data Service for SAP Web Application Server ガイド (Solaris OS 版) 2005 年 8 月, Revision A
- <span id="page-22-0"></span>■ SAP enqueue server
- SAP replica server
- SAP message server
- SAP web application server コンポーネント
- SAP J2EE engine

#### 可用性の高いデータベースの構成

SAP は、さまざまなデータベースをサポートしています。使用する予定があるデータ ベースのリソースタイプ、リソースグループ、およびリソースは、データベースが高 い可用性を持つように構成する必要があります。使用する予定のデータベースについ ては、適切な Sun Cluster データサービス関連文書で詳細を参照してください。

- データベースとして SAP DB を使用する予定の場合は、Sun Cluster HA for SAP DB データサービスを構成します。『Sun Cluster Data Service for SAP DB ガイド (Solaris OS 版)』を参照してください。
- データベースとして Oracle を使用する予定の場合は、Sun Cluster HA for Oracle データサービスを構成します。『Sun Cluster Data Service for Oracle ガイド (Solaris OS 版)』を参照してください。

#### ▼ SAP Web Application Server と SAP J2EE Engine をインストールして構成するには

- **1.** クラスタの **1** つのノードに **SAP Web Application Server** ソフトウェアをインス 手順 トールします。 SAP インストールマニュアルを参照してください。
	- **2. SAP J2EE engine** を使用している場合、同じノードに **SAP J2EE engine** ソフト ウェアをインストールします。 SAP インストールマニュアルを参照してください。
	- **3. SAP enqueue server** と **SAP replica server** のプロファイルを作成します。 SAP マニュアル『 SAP Web Application Server in Switchover Environments, UNIX Platforms』を参照してください。

注 **–** SAP enqueue server のプロファイルと SAP replica server のプロファイルの SAPSYSTEM パラメータは、同じ値でなければなりません。

**4. SAP** 起動プロファイルから **SAP enqueue server** の起動指定を削除します。

Sun Cluster HA for SAP Web Application Server のインストールと構成 **23**

<span id="page-23-0"></span>Sun Cluster 環境では、SAP enqueue server リソースが SAP enqueue server アプ リケーションを起動します。したがって、SAP 起動プロファイルに SAP enqueue server の起動指定が含まれている場合は、これを削除してください。削除されてい ない場合、SAP enqueue server が何度も起動されます。

**5. SAP web application server** コンポーネントでプロセス監視機能 **(PMF)** を使用す る場合、**SAP Web Application Server** を実行するすべてのノードで、**saposcol** プログラムをクラスタ環境の外で起動する必要があります。

SUNW.sapwebas リソースタイプは、Sun Cluster 構成の SAP web application server コンポーネントを表します。このリソースタイプの拡張プロパティー Webas Use Pmf は、PMF を SAP web application server コンポーネントで使用 するかどうかを判断します。

PMF を使用する場合、SAP web application server コンポーネントのリソースを停 止するときに、saposcol プログラムも停止しないようにするため saposcol プ ログラムをクラスタ環境の外で実行する必要があります。

saposcol プログラムは、SAP Web Application Server を実行しているすべての ノードから利用できる必要があります。したがって、プログラムは、各ノードの広 域ファイルシステムまたはローカルファイルシステム内になければなりません。

- **a. saposcol** プログラムが広域ファイルシステムにある場合に、このプログラム をローカルファイルシステムにも置きたい場合は、各ノードで次の処理を実行 して、このプログラムをローカルファイルシステムにコピーします。
	- インストールノードで saposcol プログラムが個別に起動されている場合 は、saposcol プログラムを停止します
	- SAP システムが実行されている場合は、SAP システムを停止します。
	- ファイルシステムがマウントされていない場合は、インストールノードにマ ウントします。
	- saposcol 実行可能ファイルをインストールノードから対象ノードのローカ ルディレクトリにコピーします。
		- # cp /usr/sap/*SAPSID*/SYS/exe/saposcol *destination-directory*

*SAPSID* は SAP システム ID です。

- **b. PMF** を使用するように構成されている **SAP web application server** コンポー ネントの **SAP** 起動スクリプトから、**saposcol** プログラムの起動指定を削除 します 。この処理については、その他の **SAP** の起動スクリプトと停止スクリ プトへの修正に関する説明ととも[に手順](#page-24-0) **9**で説明しています。
- **c. saposcol** プログラムを起動します。
	- このプログラムが広域ファイルシステムにある場合、このプログラムは広域 的な場所から起動します。
	- このプログラムがローカルファイルシステムにある場合、このプログラムは 各ノードのローカルディレクトリから起動します。
- **6. SAP message server** と **SAP web application server** コンポーネントの論理ホスト 名を返すスクリプトを作成します。
- **24** Sun Cluster Data Service for SAP Web Application Server ガイド (Solaris OS 版) 2005 年 8 月, Revision A

<span id="page-24-0"></span>SAP message server と SAP web application server コンポーネントの両方の各イン スタンスの論理ホスト名を返す loghost という名前のスクリプトを作成します。 このスクリプトは、ディレクトリ \$HOME にあります。ここで、\$HOME は SAP ユーザーのホームディレクトリです。次のコマンドに、loghost スクリプトの例 を示します。

```
if [ "$1" = "DVEBMGS00" ]; then
    echo loghost-1;
fi
if [ "$1" = "SCS01" ]; then
    echo loghost-2;
fi
if [ "$1" = "D02" ]; then
    echo loghost-3;
fi
```
注 **–** SAP web application server コンポーネントをスケーラブルリソースとして構 成している場合、後述の29 ページの「スケーラブル [SAP Web Application Server](#page-28-0) [コンポーネントのインストールを変更するには」節](#page-28-0)で、このスクリプトを変更しま す。

**7. SAP J2EE engine** を使用している場合、**loghost** スクリプトを変更して、**SAP J2EE engine** の論理ホスト名を返すようにします。

[手順](#page-23-0) 6で作成した loghost スクリプトを変更して、SAP J2EE engine の各インス タンスの論理ホスト名を返すようにします。このスクリプトは、\$HOME ディレク トリにあり、\$HOME は、SAP ユーザーのホームディレクトリを指します。次のコ マンドに、loghost スクリプトの変更例を示します。

```
if [ "$1" = "JC00" ]; then
    echo loghost-4;
fi
if [ "$1" = "SCS02" ]; then
    echo loghost-5;
f_iif [ "$1" = "J02" ]; then
    echo loghost-6;
fi
```
**8.** 実行できるようにスクリプトのファイルアクセス権を設定します。

# **chmod 755 \$HOME/loghost**

- **9. SAP** 起動スクリプトと停止スクリプトを次のように変更します。
	- **a.** 必ず一意のインスタンス名を使用してください。 SAP の起動スクリプトと停止スクリプトで、INSTANCE= で始まる行の末尾に sort -u コマンドを追加します。このコマンドは、検出したすべてのインスタ ンス名をソートし、一意の名前だけを保持します。

変更前の行は次のようになります。ここで、*arg* は 1 または 2 などの引数番号 です。

INSTANCE='echo \$*arg* | awk '/SCS[0-9][0-9]/{print \$1} /ASCS[0-9][0-9]/{print \$1} /DVEBMGS[0-9][0-9]/{print \$1} /JC[0-9][0-9]/{print \$1} /D[0-9][0-9]/{print \$1} /J[0-9][0-9]/{print \$1} /G[0-9][0-9]/{print \$1}'' 次に、最後に sort -u コマンドへ実行結果を渡すパイプを追加した行を示し

ます。ここで、*arg* は 1 または 2 などの引数番号です。

INSTANCE='echo \$*arg* | awk '/SCS[0-9][0-9]/{print \$1} /ASCS[0-9][0-9]/{print \$1} /DVEBMGS[0-9][0-9]/{print \$1} /JC[0-9][0-9]/{print \$1} /D[0-9][0-9]/{print \$1} /J[0-9][0-9]/{print \$1} /G[0-9][0-9]/{print \$1}' | sort -u'

**b.** 論理ホスト名を返すスクリプトを呼び出すために、**SAP** 起動スクリプトと停止 スクリプトを更新します。

HOSTNAME を設定するセクションに[、手順](#page-23-0) 6で作成した \$HOME/loghost ス クリプトの名前を挿入します。この処理は、HOSTNAME='hostname' という 行を、次の例の行で置き換えることで達成されます。

```
< remove
> add
# Set HOSTNAME
case 'uname' in
  OS/390* | z/OS* | AIX* | BOS*)
    HOSTNAME='hostname -s'
    ;;
  *)
< HOSTNAME='hostname'
> if [ $# -eq 2 ]; then
         > HOSTNAME='$HOME/loghost $2'
> else
> HOSTNAME='hostname'
> fi
    ;;
esac
```
**c.** ユーザーのプロファイルを有効にして **SAP** 固有の環境ファイルも有効にするた めに、**SAP** 起動スクリプトと停止スクリプトの **2** 行目に次の行を追加します。

```
. $HOME/.profile
```
- **d. SAP** 起動スクリプトから **SAP central services** コンポーネントの **DB** チェック 指定を削除します。**SAP central services** コンポーネントとは、**SAP enqueue server**、**SAP replica server** および **SAP message server** のことです。
- **e. SAP web application server** で **PMF** を使用している場合は、この **SAP web application server** が使用する **SAP** 起動スクリプトから **saposcol** プログラム の起動指定を削除します[。手順](#page-23-0) **5**も参照してください。
- **10.** 物理ホスト名ではなく論理ホスト名を使用するために、ファイルの名前と内容を変 更します。
- **26** Sun Cluster Data Service for SAP Web Application Server ガイド (Solaris OS 版) 2005 年 8 月, Revision A

<span id="page-26-0"></span>標準の SAP Web Application Server インストールでは、SAP システムをインス トールするノードの物理ホスト名が使用されます。SAP Web Application Server を 変更して、論理ホスト名を使用し、SAP Web Application Server が Sun Cluster 環 境で動作できるようにします。

注 **–** SAP web application server コンポーネントをスケーラブルリソースとして構 成している場合、後述の29 ページの「スケーラブル [SAP Web Application Server](#page-28-0) [コンポーネントのインストールを変更するには」節](#page-28-0)で、このスクリプトをさらに変 更します。

**a. SAP** ユーザーのホームディレクトリにある「**.**」ファイルの名前に、物理ホスト 名が含まれていないことを確認します。

次の例では、「.」ファイルから物理ホスト名を削除しています。

for i in .\**physical-hostname*.\*

- > mv \$i 'echo \$i | sed "s/\_*physical-hostname*//"'
- > done

> do

- **b.** データベース「**.**」 ファイルの名前と内容が、物理ホスト名ではなく、データ ベースが使用する論理ホスト名を指していることを確認します。
- **c.** プロファイルファイルの名前と内容を変更して、物理ホスト名ではなく、 個々のコンポーネントに対応する論理ホスト名を使用するようにします。 これらのファイルは、/usr/sap/ *SAPSID*/SYS/profile にあり、*SAPSID* は SAP システム ID です。
- **d. SAP** プロファイルディレクトリにある各 *SAPSID\_INSTANCE\_NAMESYSTEM\_NUMBER\_logical-hostname* ファイルに、 次の **logical-host-name** エントリを追加します。*SAPSID* は **SAP** システムの **ID**、*INSTANCE\_NAME* は **SAP** インスタンス名、*SYSTEM\_NUMBER* は **SAP** システム番号です。

SAPLOCALHOST=*logical-hostname* SAPLOCALHOSTFULL=*logical-hostname.domain*

- **e.** ファイル **/usr/sap/***SAPSID***/** *INSTANCE\_NAME***/igs/conf/igs.xml** 内 で、物理ホスト名を論理ホスト名で置き換えます。 *SAPSID* は **SAP** システム の **ID**、*INSTANCE\_NAME* は **SAP** インスタンス名です。
- **11. SAP** インスタンスプロファイルのパラメータ **enq/serverhost** を変更します。 インストール後、SAP インスタンスプロファイルのパラメータ enq/serverhost に物理ホスト名を設定します。このパラメータを変更して、SAP enqueue server が動作する論理ホスト名を含むようにします。
- **12. SAP J2EE engine** を使用している場合、**SAP J2EE engine** 設定を変更して、論理ホ スト名を参照するようにします。
	- **a.** 構成スクリプトの場所を決定します。

Sun Cluster HA for SAP Web Application Server のインストールと構成 **27**

- ABAP エンジンコンポーネントが SAP J2EE engine コンポーネントなしでイ ンストールされている場合、あるいは、SAP J2EE engine コンポーネントが スタンドアロンコンポーネントとしてインストールされている場合、これら のスクリプトはディレクトリ /usr/sap/*SAPSID* /JC*INSTANCE\_NUMBER* /j2ee/configtool にあります。
- ABAP エンジンコンポーネントが SAP J2EE engine コンポーネントとともに インストールされている場合、これらのスクリプトはディレクトリ /usr/sap/ *SAPSID*/DVEBMGS*INSTANCE\_NUMBER* /j2ee/configtool にあります。
- **b. configtool.sh** スクリプトを実行します。このスクリプトは[、手順](#page-26-0) **a**で決定 したディレクトリにあります。このスクリプトを使用して、物理ホスト名をす べて、対応する論理ホスト名に変更します。この処理には、インスタンスホス トと **JDBC URL** を設定して、データベースの論理ホストを指すようにすること も含まれます。
- **c.** データベースの論理ホストを使用して、データベースをオンラインにします。
- **d. SAP** 構成ツールを使用して、この手順の残りの手順の設定を変更します。 SAP 構成ツールを起動するには[、手順](#page-26-0) aで決定したディレクトリにあるスクリ プト、offlinecfgeditor.sh を使用できます。
- **e. LockingManager** セクションで、**enqu.host** を変更して、**SAP enqueue server** の論理ホスト名を指すようにします。このエントリは、すべての設定 **(**つまり、一般とインスタンス固有**)** で変更します。
- **f. LockingManager** の部分で、**enq.profile.filename** をすべて変更して、 論理ホスト名を使うようにします。このエントリは、すべての設定 **(**つまり、 一般とインスタンス固有**)** で変更します。

たとえば、*SAPSID*\_JC *INSTANCE\_NUMBER*\_physicalhost を *SAPSID* \_JC*INSTANCE\_NUMBER* \_logicalhost に変更します。新しいファイル名 は、ファイル /sapmnt/*SAPSID*/profile のファイル名と同じであるべきで す。

- **g. ClusterManager** セクションで、**instance.ms.host** を変更して、**SAP message server** の論理ホスト名を指すようにします。このエントリは、すべて の設定 **(**つまり、一般とインスタンス固有**)** で変更します。
- **h. instance.properties.***IDxxxxxx* を変更して、論理ホストを指すようにしま す。

instance.properties.*IDxxxxxx* ごとに、 物理ホスト名をすべて、対応す る論理ホスト名に変更します。

- **i. enqu.port** パラメータと **URL dbpool** パラメータの **URL** の設定が正しいこ とを確認します。
- **28** Sun Cluster Data Service for SAP Web Application Server ガイド (Solaris OS 版) 2005 年 8 月, Revision A

#### <span id="page-28-0"></span>▼ スケーラブル SAP Web Application Server コン ポーネントのインストールを変更するには

SAP Web Application Server プラットフォームの SAP web application server コン ポーネントは、フェイルオーバーリソースとしてもスケーラブルリソースとしても構 成できます。

- SAP web application server コンポーネントをフェイルオーバーリソースとして構 成する場合は、この節より先に進んでください。
- SAP web application server コンポーネントをスケーラブルリソースとして構成す る場合は、次の手順を実行してください。
- **1.** スケーラブル **SAP web application server** コンポーネントリソースグループを実 手順 行しようと計画している各ノードで、ローカルファイルシステムを作成します。 次の例に示すように、このファイルシステムは自分の望むように定義できます。

# **mkdir /usr/sap/local/***SAPSID***/***INSTANCE\_NAME SAPSID* は SAP システムの ID、*INSTANCE\_NAME* は SAP web application server インスタンスの名前を表します。

- **2.** ダイアログインスタンスを、インストールされているノードから、ほかのノードの ローカルファイルシステムにコピーします。
- **3.** ダイアログインスタンスへのシンボリックリンクを作成します。 次の例に示すように、各ノードで、インストールに必要なディレクトリパスから ローカルファイルシステムへのシンボリックリンクを作成します。

# **ln -s /usr/sap/local/***SAPSID***/***INSTANCE\_NAME* \ **/usr/sap/***SAPSID***/***INSTANCE\_NAME*

- **4.** この操作の残りの手順を実行するために、**SAP** 管理ユーザー *sapsid* **adm** になりま す。
	- SAP Web Application Server ソフトウェアが広域ファイルシステムにインス トールされている場合は、このソフトウェアがインストールされているノード で、残りの手順を実行します。
	- SAP Web Application Server ソフトウェアがローカルファイルシステムにイン ストールされている場合は、スケーラブル SAP web application server コン ポーネントリソースグループを実行しようと計画している各ノードで、残りの 手順を実行します。
- **5.** スクリプト **\$HOME/loghost** を更新して、物理ホスト名を返すようにします。 スケーラブルリソースグループには、論理ホストは含まれていません。した がって、SAP web application server コンポーネントのリソースグループがスケー ラブルに構成されている場合、\$HOME/loghost を更新して、物理ホスト名を返

<span id="page-29-0"></span>すようにする必要があります。次の例では、D84 はダイアログインスタンスの完 全名です。

```
if [ "$1" = "D84" ]; then
 echo 'hostname';
fi
```
**6. SAP** 起動スクリプトおよび停止スクリプトを更新して、ログファイルの一意の名 前を追加します。

SAP web application server コンポーネントリソースグループをスケーラブルとし て構成している場合は、アプリケーションの複数のインスタンスを複数のノードで 同時に実行できます。すべてのインスタンスが同じログファイルに書き込みを行う 場合は、以前に書き込まれた情報が上書きされます。したがって、一意の名前を持 つように SAP 起動スクリプトおよび停止スクリプトで指定されたログファイルの 名前を変更します。ログファイルの名前を変更すると、各ノードは一意のファイル に書き込みを行います。次の例では、ノード名をログファイル名に追加します。 更新前のスクリプトのエントリの例 LOGFILE=\$R3S\_LOGDIR/'basename \${0}\_\${INSTANCE}.log'

更新後のスクリプトのエントリの例

LOGFILE=\$R3S\_LOGDIR/'basename \${0} \${INSTANCE}' 'uname -n'.log

- **7. SAP** インスタンスプロファイルのパラメータ **enq/serverhost** に、**SAP enqueue server** が動作している論理ホストの名前が含まれていることを確認しま す。
- **8.** インスタンスパラメータを確認します。

/usr/sap/*SAPSID*/JC *INSTANCE\_NUMBER*/j2ee/configtool にあるスクリ プト、offlinecfgeditor.sh を使用して構成ツールを起動します。

- cluster\_data インスタンスパラメータが Propertysheet instance.properties.*IDxxxxxx* に設定されていることを確認します。
- instance.ms.host が論理ホスト名に設定されていることを確認します。

#### ▼ SAP Web Application Server をクラスタで実行す るには

次のリソースグループは、この手順で作成されます。

- 次のリソースを含む SAP central services リソースグループ
	- SAP enqueue server リソース
	- SAP message server リソース
	- これらのリソースの論理ホスト名
- 次のリソースを含む SAP replica server リソースグループ
	- SAP replica server リソース
	- このリソースの論理ホスト名
- **30** Sun Cluster Data Service for SAP Web Application Server ガイド (Solaris OS 版) 2005 年 8 月, Revision A
- <span id="page-30-0"></span>■ 次のリソースを含む SAP web application server リソースグループ
	- SAP web application server コンポーネントリソース
	- リソースがフェイルオーバーリソースとして構成されている場合、このリソー スの論理ホスト名

クラスタで SAP J2EE engine を実行させる手順は、別の節に記載されています。[36](#page-35-0) ページの「スタンドアロン SAP J2EE Engine [をクラスタで実行できるようにするに](#page-35-0) [は」を](#page-35-0)参照してください。

- 手順 **1.** クラスタノード上にインストールするクラスタノード上でスーパーユーザーになり ます。
	- **2. SAP central services** のリソースグループを作成します。

SAP central services リソースグループは、SAP enqueue server リソース、SAP message server リソースとこれらのリソースの論理ホスト名を含むフェイルオー バーグループです。

```
# scrgadm -a -g central-rg
```
-a

追加する新しいリソースグループを指定します。

-g *central-rg*

追加するリソースグループの名前を指定します。任意の名前を指定できます が、クラスタ内で一意のリソースグループ名にする必要があります。

**3.** 手順 **2**で作成したリソースグループに **logical-host-name** リソースを追加します。

```
# scrgadm -a -L -g central-rg -l central-logical-hostname [ -n netiflist]
```
-a

新しい構成を追加します。

 $-L$ 

追加する logical-host-name リソースを指定します。

-g *central-rg*

手順 2 で作成したリソースグループに追加する logical-host-name リソースを指 定します。

-l *central-logical-hostname*

SAP central services リソースの logical-host-name を指定します。

-n *netiflist*

ネットワークインタフェースをコンマで区切って指定します。このネットワー クインタフェースのリストには、ノードリストで指定した (このリソースグルー プの) すべてのノードが含まれていなければなりません。このようなネットワー クインタフェースリストの指定は任意です。このリストを省略すると、各ノー ドで、ホスト名リストによって識別されるサブネットのネットワークインタ フェースの検出が行われます。

<span id="page-31-0"></span>**4. SAP central services** リソースグループをオンラインにします。

```
# scswitch -Z -g central-rg
  -Zオンラインにするリソースグループを指定します。
  -g central-rg
   オンラインにするリソースグループの名前を指定します。この名前は、手順 2
   で作成したリソースグループの名前です。
5. SAP replica server のリソースグループを作成します。
  SAP replica server リソースグループは、SAP replica server リソースとこのリソー
  スの論理ホスト名を含むフェイルオーバーリソースグループです。
  # scrgadm -a -g repl-rg
  -a
   追加する新しいリソースグループを指定します。
  -g repl-rg
   追加するリソースグループの名前を指定します。任意の名前を指定できます
   が、クラスタ内で一意のリソースグループ名にする必要があります。
6. 手順 5 で作成したリソースグループに logical-host-name リソースを追加します。
  # scrgadm -a -L -g repl-rg -l saprepl-logical-hostname [ -n netiflist]
  -a
   新しい構成を追加します。
  -L追加する logical-host-name リソースを指定します。
  -g repl-rg
   手順 5で作成したリソースグループに追加する logical-host-name リソースを指
   定します。
  -l saprepl-logical-hostname
   SAP replica server リソースの論理ホスト名を指定します。
  -n netiflist
   ネットワークインタフェースをコンマで区切って指定します。このネットワー
   クインタフェースのリストには、ノードリストで指定した (このリソースグルー
   プの) すべてのノードが含まれていなければなりません。このようなネットワー
   クインタフェースリストの指定は任意です。このリストを省略すると、各ノー
   ドで、ホスト名リストによって識別されるサブネットのネットワークインタ
   フェースの検出が行われます。
7. SAP replica server リソースグループをオンラインにします。
  # scswitch -Z -g repl-rg
  -7
```
オンラインにするリソースグループを指定します。

-g *repl-rg*

オンラインにするリソースグループの名前を指定します。この名前は[、手順](#page-31-0) 5で 作成したリソースグループの名前です。

**8. SAP central services** リソースグループと **SAP replica server** リソースグループ間 に弱い肯定的なアフィニティーを設定します。

この弱い肯定的なアフィニティー設定により、フェイルオーバー時、SAP central services リソースグループは、SAP replica server リソースグループが実行されて いたノードにフェイルオーバーします。

```
# scrgadm -c -g central-rg -y RG_affinities=+repl-rg
```
 $-c$ 

変更するリソースグループを指定します。

-g *central-rg*

変更するリソースグループの名前を指定します。

- -y RG\_affinities=+*repl-rg central-rg* リソースグループが *repl-rg* リソースグループとの弱い肯定的なア フィニティーを持っていることを指定します。
- **9. SAP central services** リソースグループと **SAP replica server** リソースグループが 同じノードでオンラインの場合は、どちらかを別のノードに切り替えます。 このリソースグループ間に強い肯定的なアフィニティーを設定する前に、2 つのリ ソースグループが別々のノード上で制御されるようにしてください。

# **scswitch -z -g** *rg* **-h** *node*

 $-7.$ 

別のノードに切り替えるリソースグループを指定します。

 $-q$   $rQ$ 

切り替えるリソースグループの名前を指定します。このリソースグループは、 SAP central services リソースグループの場合と SAP replica server リソースグ ループの場合があります。

-h *node*

リソースグループを切り替える先のノードを指定します。

**10. SAP central services** リソースグループと **SAP replica server** リソースグループ間 に強い肯定的なアフィニティーを設定します。

この肯定的なアフィニティー設定によって、ノードのフェイルオーバーが適切に行 われます。SAP central services リソースグループは、SAP replica server リソース グループが実行されていたノードにフェイルオーバーされます。次に、SAP replica server リソースグループは、別の使用可能なノードにフェイルオーバーされます。 SAP replica server リソースグループが、SAP central services リソースグループが オンラインのノードでオンラインになったり、オンライン状態を持続したりするこ とはできません。

# **scrgadm -c -g** *repl-rg* **-y RG\_affinities=--***central-rg*

```
変更するリソースグループを指定します。
-g repl-rg
 変更するリソースグループの名前を指定します。
```
- -y RG\_affinities=--*central-rg repl-rg* リソースグループが *central-rg* リソースグループとの強い否定的なア フィニティーを持っていることを指定します。
- **11. SAP web application server** コンポーネントのリソースグループを作成します。

SAP web application server リソースグループは、SAP web application server コン ポーネントのリソースを含むフェイルオーバーまたはスケーラブルリソースグルー プとして構成できます。SAP web application server をフェイルオーバーリソース として構成した場合、このリソースの論理ホスト名は、SAP web application server リソースグループにも含まれます。

■ フェイルオーバーリソースグループを作成するには、次のコマンドを使用しま す。

# **scrgadm -a -g** *webas-rg*

■ スケーラブルリソースグループを作成するには、次のコマンドを使用します。

```
# scrgadm -a -g scalwebas-rg \
-y Maximum_primaries=value -y Desired_primaries=value
```
-a

<span id="page-33-0"></span> $-c$ 

追加する新しいリソースグループを指定します。

-g *webas-rg*

追加するフェイルオーバーリソースグループの名前を指定します。任意の名前 を指定できますが、クラスタ内で一意のリソースグループ名にする必要があり ます。

-g *scalwebas-rg*

追加するスケーラブルリソースグループの名前を指定します。任意の名前を指 定できますが、クラスタ内で一意のリソースグループ名にする必要がありま す。

- -y Maximum\_primaries=*value* このスケーラブルリソースグループの主ノードの最大数を指定します。
- -y Desired\_primaries=*value* このスケーラブルリソースグループの主ノードの必要な数を指定します。
- **12.** 手順 **11**で作成したリソースグループがフェイルオーバーリソースグループとして 構成されている場合、そのリソースグループに **logical-host-name** リソースを追加 します。

手順 11で作成したリソースグループがスケーラブルリソースグループとして構成 されている場合は、この手順を省略してください。

- # **scrgadm -a -L -g** *webas-rg* **-l** *webas-logical-hostname* [ **-n** *netiflist*]
- **34** Sun Cluster Data Service for SAP Web Application Server ガイド (Solaris OS 版) 2005 年 8 月, Revision A

新しい構成を追加します。

 $-L$ 

-a

追加する logical-host-name リソースを指定します。

-g *webas-rg*

[手順](#page-33-0) 11で作成したリソースグループに追加する logical-host-name リソースを指 定します。

-l *webas-logical-hostname*

SAP web application server コンポーネントリソースの logical-host-name を指 定します。

-n *netiflist*

ネットワークインタフェースをコンマで区切って指定します。このネットワー クインタフェースのリストには、ノードリストで指定した (このリソースグルー プの) すべてのノードが含まれていなければなりません。このようなネットワー クインタフェースリストの指定は任意です。このリストを省略すると、各ノー ドで、ホスト名リストによって識別されるサブネットのネットワークインタ フェースの検出が行われます。

**13. SAP web application server** リソースグループをオンラインにします。

```
# scswitch -Z -g webas-rg
```
 $-Z$ 

オンラインにするリソースグループを指定します。

-g *webas-rg*

- オンラインにするリソースグループの名前を指定します。この名前は[、手](#page-33-0) [順](#page-33-0) 11で作成したリソースグループの名前です。
- **14. (**省略可能**)** 重要ではないリソースグループを負荷解除するようにクラスタを構成す ることを検討します。

重要で優先度の高い SAP central services リソースがフェイルオーバーできるノー ドで、重要ではなく優先度が低い SAP web application server コンポーネントリ ソースを実行するように計画する場合があります。この場合は、リソースグループ 間に強い否定的なアフィニティーを設定することを検討してください。この設定に より、優先度の高い SAP central services リソースが、優先度の低い SAP web application server コンポーネントリソースが実行されているノードにフェイル オーバーする場合、優先度の低いリソースは負荷解除され、重要な SAP central services リソースのために使用できるようそのノードのリソースは自動的に解放さ れます。

# **scrgadm -c -g** *webas-rg* **-y RG\_affinities=--***central-rg*

 $-c$ 

変更するリソースグループを指定します。

-g *webas-rg*

変更するリソースグループの名前を指定します。

Sun Cluster HA for SAP Web Application Server のインストールと構成 **35**

<span id="page-35-0"></span>-y RG\_affinities=--*central-rg*

*webas-rg* リソースグループが *central-rg* リソースグループとの強い否定的なア フィニティーを持っていることを指定します。*webas-rg* リソースグループが動作 しているノードに *central-rg* リソースグループがフェイルオーバーした場合、 *webas-rg* リソースグループは負荷解除されます。

- **15. SAP Web Application Server** インストールおよび構成プロセスで変更されたすべ てのシステムファイルを **SAP Web Application Server** リソースを実行するすべて のノードにコピーします。これらのファイルには、次のファイルが含まれます。
	- /etc/passwd
	- /etc/group
	- /etc/system
	- /etc/services
- ▼ スタンドアロン SAP J2EE Engine をクラスタで実 行できるようにするには

**1. SAP J2EE engine** のリソースグループを作成します。 手順

SAP J2EE engine リソースグループは、SAP J2EE engine 用のリソースを格納する フェイルオーバーまたはスケーラブルリソースグループとして構成できます。SAP J2EE engine をフェイルオーバーリソースとして構成する場合、そのリソースの論 理ホスト名もこのリソースグループに格納されます。

- フェイルオーバーリソースグループを作成するには、次のコマンドを使用しま す。
	- # **scrgadm -a -g** *j2ee-rg*
- スケーラブルリソースグループを作成するには、次のコマンドを使用します。

```
# scrgadm -a -g j2ee-rg \
-y Maximum_primaries=value -y Desired_primaries=value
```
- $-$ a
- 追加する新しいリソースグループを指定します。
- -g *j2ee-rg*

追加するリソースグループの名前を指定します。任意の名前を指定できます が、クラスタ内で一意のリソースグループ名にする必要があります[。手順](#page-59-0) 4 in [59](#page-58-0) ページの「スタンドアロン SAP J2EE Engine [リソースを登録して構成するに](#page-58-0) [は」で](#page-58-0) SAP J2EE engine リソースを構成するときには、この名前を使用しま す。

- -y Maximum\_primaries=*value* スケーラブルリソースグループの主ノードの最大数を指定します。
- -y Desired\_primaries=*value* スケーラブルリソースグループの主ノードの希望数を指定します。
- **36** Sun Cluster Data Service for SAP Web Application Server ガイド (Solaris OS 版) 2005 年 8 月, Revision A
**2.** [手順](#page-35-0) **1** で作成したリソースグループがフェイルオーバーリソースグループとして構 成されている場合、そのリソースグループに **logical-host-name** リソースを追加し ます。

[手順](#page-35-0)1で作成したリソースグループがスケーラブルリソースグループとして構成さ れている場合は、この手順を省略してください。

# **scrgadm -a -L -g** *j2ee-rg* **-l** *j2ee-logical-hostname* [ **-n** *netiflist*]

-a

新しい構成を追加します。

 $-\mathsf{T}$ 

追加する logical-host-name リソースを指定します。

-g *j2ee-rg*

[手順](#page-35-0) 1 で作成したリソースグループに追加する logical-host-name リソースを指 定します。

-l *j2ee-logical-hostname*

SAP J2EE engine リソースの logical-host name を指定します[。手順](#page-59-0) 4 in [59](#page-58-0) ページの「スタンドアロン SAP J2EE Engine [リソースを登録して構成するに](#page-58-0) [は」で](#page-58-0) SAP J2EE engine リソースを構成するときには、この名前を使用しま す。

-n *netiflist*

ネットワークインタフェースをコンマで区切って指定します。このネットワー クインタフェースのリストには、ノードリストで指定した (このリソースグルー プの) すべてのノードが含まれていなければなりません。このようなネットワー クインタフェースリストの指定は任意です。このリストを省略すると、各ノー ドで、ホスト名リストによって識別されるサブネットのネットワークインタ フェースの検出が行われます。

**3. SAP J2EE engine** リソースグループをオンラインにします。

# **scswitch -Z -g** *j2ee-rg*

 $-Z$ 

オンラインにするリソースグループを指定します。

-g *j2ee-rg*

オンラインにするリソースグループの名前を指定します。この名前は[、手順](#page-35-0) 1 で作成したリソースグループの名前です。

# SAP Web Application Server のインス トールと構成の確認

Sun Cluster HA for SAP Web Application Server パッケージをインストールする前 に、SAP Web Application Server ソフトウェアがすでにインストールされ、クラスタ で動作するように構成されていることを確認してください。データサービスをまだイ ンストールしていないため、この手順では SAP Web Application Server アプリケー ションの高可用であるかどうかを確認できません。

注 **–** 『SAP Web Application Server in Switchover Environments, UNIX Platforms』の 付録 B「SAP Web AS Compliance Tests」を参照してください。この付録では、SAP Web Application Server ソフトウェアの機能を確認するための推奨されるテストにつ いて詳細に説明しています。

この節の手続では、次の SAP Web Application Server コンポーネントのインストール と構成を確認します。

- 次のサーバーを含む SAP central services
	- SAP enqueue server
	- SAP replica server
	- SAP message server
- SAP web application server コンポーネント
- SAP J2EE engine

## ▼ SAP Enqueue Server および SAP Replica Server の インストールと構成を確認するには

SAP central services リソースグループと SAP replica server リソースグループをマス ターできる 2 つのノードの各セットでこの手順を実行します。

SAP enqueue server リソースタイプ SUNW.sapenq の拡張プロパティーについては、 79 ページの「SUNW.sapenq [拡張プロパティー」を](#page-78-0)参照してください。SAP replica server リソースタイプ SUNW.saprepl の拡張プロパティーについては、82 [ページ](#page-81-0) の「SUNW.saprepl [拡張プロパティー」を](#page-81-0)参照してください。

**1. Node1** というノード上でスーパーユーザーになります。 手順

**2. Node1** 上で、**SAP central services** リソースグループをオンラインにします。

# **scswitch -z -g** *central-rg* **-h** *node1*

オンラインにするリソースグループを指定します。

-g *central-rg*

オンラインにするリソースグループの名前を指定します。

-h *node1*

 $-7$ 

リソースグループをオンラインにするノードの名前を指定します。

**3. Node1** 上で、**SAP enqueue server** の管理ユーザーになります。

SUNW.sapenq リソースタイプの拡張プロパティー SAP\_User は、管理ユーザー の名前を指定します。

**4. Node1** 上で **SAP enqueue server** を手動で起動します。

# *enq\_server\_cmd* **pf=***enq\_profile*

*enq\_server\_cmd*

SAP enqueue server 実行可能ファイルのフルパスを指定します。SUNW.sapenq リソースタイプの拡張プロパティー Enqueue Server は、この値を含んでい ます。SAP enqueue server 実行可能ファイルの名前は enserver です。

pf=*enq\_profile*

SAP enqueue server のプロファイルのフルパスを指定します。SUNW.sapenq リソースタイプの拡張プロパティーEnqueue\_Profile は、この値を含んでい ます。

**5. SAP enqueue server** が **Node1** 上で起動していることを確認します。 SAP enqueue server 実行可能ファイルの名前は enserver です。

```
# ps -ef | grep enserver
```
**6. SAP J2EE engine** が正しく起動されたことを確認します。

SAP enqueue server が正しく起動されたことを確認するには、2 つの方法がありま す。

■ SAP ユーティリティー ensmon を実行します。

```
# ensmon -H localhost -S port 1
```
-H localhost ホストの名前が localhost であることを指定します。

-S *port* エンキューポートを指定します。

1

検証によって SAP enqueue server だけが検査されるように指定します。

このコマンドがコマンド行で実行されると、リターンコードがコマンド行に返 されます。

■ SAP enqueue server コマンドが実行されたときにカレントであったディレクト リに書き込まれたログファイルを検査します。

- **7.** 別のノード **Node2** にスーパーユーザーとしてログインします。
- **8. Node2** 上で、**SAP replica server** リソースグループをオンラインにします。

# **scswitch -z -g** *repl-rg* **-h** *node2*

-z オンラインにするリソースグループを指定します。 -g *repl-rg* オンラインにするリソースグループの名前を指定します。 -h *node2* リソースグループをオンラインにするノードの名前を指定します。

**9. Node2** 上で、**SAP replica server** の管理ユーザーになります。

```
SUNW.saprepl リソースタイプの拡張プロパティーSAP_User は、管理ユーザー
の名前を指定します。
```
**10. Node2** 上で、**SAP replica server** を手動で起動します。

# *repl\_server\_cmd* **pf=***repl\_profile*

*repl\_server\_cmd*

SAP replica server 実行可能ファイルのフルパスを指定します。SUNW.saprepl リソースタイプの拡張プロパティーReplica Server は、この値を含んでいま す。SAP replica server 実行可能ファイルの名前は enrepserver です。

pf=*repl\_profile*

SAP replica server のプロファイルのフルパスを指定します。SUNW.saprepl リ ソースタイプの拡張プロパティーReplica\_Profile は、この値を含んでいま す。

**11. SAP replica server** が **Node2** 上で起動していることを確認します。

SAP replica server 実行可能ファイルの名前は、enrepserver です。

**# ps -ef | grep enrepserver**

指定します。

**12. SAP replica server** が正しく起動されたことを確認します。

SAP replica server が正しく起動されたことを確認するには、2 つの方法がありま す。

■ SAP ユーティリティー ensmon を実行します。

# **ensmon -H localhost -S** *port* **2** -H localhost ホストの名前が localhost であることを指定します。 -S *port* エンキューポートを指定します。  $\overline{2}$ 検証で SAP enqueue server と SAP replica server の両方が検査されることを

このコマンドがコマンド行で実行されると、リターンコードがコマンド行に返さ れます。

- SAP replica server コマンドが実行されたときにカレントであったディレクトリ に書き込まれたログファイルを検査します。
- **13. enqt** ユーティリティーで使用するテストプロファイルを設定します。

手順 14でエンキューロックエントリを作成して確認するために、SAPSYSTEM、 SAPSYSTEMNAME 、および INSTANCE\_NAME を含むエントリをテスト SAP プロ ファイルに準備する必要があります。

すべてのプロファイルパラメータについては、SAP マニュアル『 The SAP Lock Concept (BC-CST-EQ)』を参照してください。『SAP Web Application Server in Switchover Environments, UNIX Platforms』も参照してください。

- **14.** 次の手順を実行して、エンキュー複製が機能していることを確認します。
	- **a.** エンキューロックエントリを作成します。

```
# /usr/sap/SAPSID/SYS/exe/run/enqt pf=app_server_profile 11
```

```
SAPSID
```
SAP システムの ID です。

- *app\_server\_profile* 手順 13で設定したテスト SAP プロファイルへの完全パスを指定します。
- **b. Node1** で **SAP enqueue server** を停止します。

```
# ps -ef | grep enserver
# kill -9 pid
```
**c. Node2** で **SAP replica server** を停止します。

```
# ps -ef | grep enrepserver
# kill -9 pid
```
**d. Node2** 上で、**SAP central services** リソースグループをオンラインにします。

# **scswitch -z -g** *central-rg* **-h** *node2*

- **e. Node2** 上で、**SAP enqueue server** の管理ユーザーになります。
- **f. Node2** 上で、**SAP enqueue server** を手動で起動します。

# *enq\_server\_cmd* **pf=***enq\_profile*

- **g.** エンキューエントリが失われていることを確認します。
	- # **/usr/sap/***SAPSID***/SYS/exe/run/enqt pf=***app\_server\_profile* **20**

*SAPSID*

SAP システムの ID です。

*app\_server\_profile* 手順 13で設定したテスト SAP プロファイルへの完全パスを指定します。

#### ▼ SAP Message Server の構成がデータサービスに とって適切であることを確認するには

この手順を、SAP central services リソースグループをマスターできる各ノードで行 なってください。

SAP message server リソースタイプ SUNW.sapscs の拡張プロパティーについては、 84 ページの「SUNW.sapscs [拡張プロパティー」を](#page-83-0)参照してください。

```
1. SAP central services リソースグループをノードでオンラインにします。
手順
```

```
# scswitch -z -g central-rg -h node
```

```
-Zオンラインにするリソースグループを指定します。
-g central-rg
 オンラインにするリソースグループの名前を指定します。
-h node
```

```
リソースグループをオンラインにするノードの名前を指定します。
```

```
2. スーパーユーザー環境でスーパーユーザーになります。そして、スーパーユーザー
 環境を保持したまま、sapsid adm ユーザーになります。
 1 番目の su コマンドの「ダッシュ (-)」引数は、スーパーユーザーの環境に変更す
 ることを意味します。2 番目の su コマンドでは「ダッシュ」引数を使用していな
 いので、環境は保持されます。
```

```
# su - root
```
- **# su** *sapsid***adm**
- **3.** 次の環境変数を設定します。
	- LD LIBRARY PATH 変数に /sapmnt/ SAPSID/exe を設定します。
	- 変数 SAPSYSTEMNAME に適切な SAP システムの ID を設定します。
	- パス /usr/sbin:/usr/bin:/usr/cluster/bin を変数 PATH に追加しま す。
	- 変数 SAPSYSTEM にリソースが処理すべき SAP の特定のインスタンス設定され ているシステム番号を設定します。
	- 環境変数 HOME に SAP 管理ユーザーのホームディレクトリを設定します。
	- LOGNAME 変数に root を設定します。
- **4.** 絶対パスと適切な引数を使って、**SAP message server** の **SAP** 起動スクリプトを実 行します。

次に、SAP message server 用の SAP 起動スクリプトを実行するコマンド例を示し ます。インストールと同じコマンドを実行する必要があります。

- **# /usr/sap/SC3/SYS/exe/run/startsap r3 SCS01**
- **42** Sun Cluster Data Service for SAP Web Application Server ガイド (Solaris OS 版) 2005 年 8 月, Revision A

<span id="page-42-0"></span>**5. SAP** システムが正常に起動した後、**SAP message server** の障害モニター検証を実 行します。

検証への完全パスは、SUNW.sapscs リソースタイプの拡張プロパティー Msg\_Server\_Monitor で指定されます。たとえば、次のようなコマンドを入力し ます。

**# /usr/sap/SC3/SYS/exe/run/msprot -mshost** *host* **-msport** *port*

**6.** 検証が正常に実行されたことを確認します。

リターンコードが 0 であれば、検証は成功しています。

**7. SAP message server** の **SAP** 停止スクリプトを実行して、**SAP message server** を 停止できることを確認します。

SAP message server を正しく停止できることを確認します。フルパスと適切な引 数を用いて、SAP message server の SAP 停止スクリプトを実行します。次に、 SAP 停止スクリプトを実行するコマンド例を示します。インストールと同じコマン ドを実行します。

- **# /usr/sap/SC3/SYS/exe/run/stopsap r3 SCS01**
- ▼ SAP Web Application Server コンポーネントの構 成がデータサービスにとって適切であることを確 認するには

SAP web application server コンポーネントのリソースグループをマスターできる各 ノード上で、次の手順を実行します。

SAP web application server コンポーネントをスケーラブルリソースとして構成してい る場合、リソースはこれらすべてのノードで同時に実行されます。したがって、この 手順は、スケーラブル SAP web application server コンポーネントリソースを同時に マスターできるすべてのノード上で実行する必要があります。

- **1. SAP web application server** コンポーネントのリソースグループをフェイルオー 手順 バーリソースグループとして構成した場合は、そのリソースグループの **logical-host-name** リソースを有効にします。
	- **2. logical-host-name** リソースが有効になっているノード上でスーパーユーザーにな り、次に、スーパーユーザー環境で *sapsid* **adm** ユーザーになります。
		- **# su root**
		- **# su** *sapsid***adm**
	- **3.** 次の環境変数を設定します。
		- LD LIBRARY PATH 変数に /sapmnt/ *SAPSID*/exe を設定します。
		- 変数 SAPSYSTEMNAME に適切な SAP システムの ID を設定します。

- パス /usr/sbin:/usr/bin:/usr/cluster/bin を変数 PATH に追加しま す。
- 変数 SAPSYSTEM にリソースが処理すべき SAP の特定のインスタンス設定され ているシステム番号を設定します。
- 環境変数 HOME に SAP 管理ユーザーのホームディレクトリを設定します。
- LOGNAME 変数に root を設定します。
- **4.** データベースを起動します。 次の手順で SAP 起動スクリプトを実行する前に、データベースを起動してくださ い。
- **5.** 絶対パスと適切な引数を使って、**SAP web application server** コンポーネントの **SAP** 起動スクリプトを実行します。

次に、SAP web application server コンポーネント用の SAP 起動スクリプトを実行 するコマンド例を示します。インストールと同じコマンドを実行する必要がありま す。

**# /usr/sap/SC3/SYS/exe/run/startsap r3 D01**

**6. SAP** 管理ユーザーのホームディレクトリに移動します。

dpmon ユーティリティーがカレントディレクトリにファイルを書き込みます。こ のディレクトリは、SAP 管理ユーザーが書き込み可能なものでなければなりませ ん[。手順](#page-42-0) 3 で、HOME 環境変数に SAP 管理ユーザーのホームディレクトリを設定 します。

**# cd \$HOME**

- **7. SAP** システムが正常に起動した後、**SAP** インスタンスのディスパッチャーに対し て検証コマンドを実行します。次にコマンド例を示します。
	- **# /usr/sap/SC3/SYS/exe/run/dpmon -info**
- **8.** 検証が正常に実行されたことを確認します。 リターンコードが 0 であれば、検証は成功しています。
- **9. SAP web application server** コンポーネントの **SAP** 停止スクリプトを実行して、 **SAP Web Application Server** を停止できることを確認します。

SAP Web Application Server を正しく停止できることを確認します。フルパスと適 切な引数を使って、SAP web application server コンポーネントの SAP 停止スクリ プトを実行します。次に、SAP 停止スクリプトを実行するコマンド例を示しま す。インストールと同じコマンドを実行します。

- **# /usr/sap/SC3/SYS/exe/run/stopsap r3 D01**
- **44** Sun Cluster Data Service for SAP Web Application Server ガイド (Solaris OS 版) 2005 年 8 月, Revision A

<span id="page-44-0"></span>▼ SAP J2EE Engine のインストールと構成を確認する には

SAP J2EE engine のリソースグループをマスターできる各ノード上で、次の手順を実 行します。

SAP J2EE engine がスケーラブルリソースとして構成されている場合、そのリソース はこれらすべてのノードで同時に動作します。したがって、この手順は、スケーラブ ル SAP J2EE engine リソースを同時にマスターできるすべてのノード上で実行する必 要があります。

- **1. SAP J2EE engine** のリソースグループをフェイルオーバーグループとして構成して 手順 いる場合、そのリソースグループの **logical-host-name** リソースを有効にします。
	- **2. logical-host-name** リソースが有効になっているノード上でスーパーユーザーにな り、次に、スーパーユーザー環境で *sapsid* **adm** ユーザーになります。
		- **# su root**
		- **# su** *sapsid***adm**
	- **3.** 次の環境変数を設定します。
		- LD LIBRARY PATH 変数に /sapmnt/ SAPSID/exe を設定します。
		- 変数 SAPSYSTEMNAME に適切な SAP システムの ID を設定します。
		- パス /usr/sbin:/usr/bin:/usr/cluster/bin を変数 PATH に追加しま す。
		- 変数 SAPSYSTEM にリソースが処理すべき SAP の特定のインスタンス設定され ているシステム番号を設定します。
		- 環境変数 HOME に SAP 管理ユーザーのホームディレクトリを設定します。
		- LOGNAME 変数に root を設定します。
	- **4.** データベースを起動します。

次の手順で SAP 起動スクリプトを実行する前に、データベースを起動してくださ い。

**5.** 絶対パスと適切な引数を用いて、**SAP J2EE engine** 用の **SAP** 起動スクリプトを実 行します。

次に、SAP J2EE engine 用の SAP 起動スクリプトを実行するコマンド例を示しま す。インストールと同じコマンドを実行する必要があります。

- **# /usr/sap/SC3/SYS/exe/run/startsap j2ee D01**
- **6. SAP** 管理ユーザーのホームディレクトリに移動します。

検証ユーティリティーが現在のディレクトリにファイルを書き込みます。この ディレクトリは、SAP 管理ユーザーが書き込み可能なものでなければなりませ ん[。手順](#page-44-0) 3で、HOME 環境変数に SAP 管理ユーザーのホームディレクトリを設定し ます。

- **# cd \$HOME**
- **7. SAP J2EE engine** が正常に起動したら、いくつかサンプルを展開して実行し、確認 を行います。手順は、『**SAP Web Application Server Installation Guide**』を参照 してください。
- **8. SAP J2EE engine** 用の **SAP** 停止スクリプトを実行して、**SAP J2EE engine** を停止 できることを確認します。

SAP J2EE engine を正しく停止できることを確認します。フルパスと適切な引数を 用いて、SAP J2EE engine 用の SAP 停止スクリプトを実行します。次に、SAP 停 止スクリプトを実行するコマンド例を示します。インストールと同じコマンドを実 行します。

**# /usr/sap/SC3/SYS/exe/run/stopsap j2ee D01**

## Sun Cluster HA for SAP Web Application Server パッケージのインス トール

Sun Cluster HA for SAP Web Application Server データサービスには、SAP Web Application Server の次のコンポーネントのリソースタイプが含まれています。

- SAP enqueue server
- SAP replica server
- SAP message server
- SAP web application server コンポーネント
- SAP J2EE engine

Sun Cluster の初回のインストール時に Sun Cluster HA for SAP Web Application Server パッケージをインストールしなかった場合は、この手順でパッケージをインス トールしてください。この手順は、Sun Cluster HA for SAP Web Application Server パッケージをインストールする各クラスタノード上で個別に実行します。この手順の 実行には、Sun Cluster Agents CD が必要です。

同時に複数のデータサービスをインストールする場合は、『Sun Cluster ソフトウェア のインストール (Solaris OS 版)』の「ソフトウェアのインストール」で説明する手順 を行います。

次のインストールツールのどちらかを使用して、Sun Cluster HA for SAP Web Application Server パッケージをインストールします。

- Web Start プログラム
- scinstall ユーティリティー

注 **–** Solaris 10 を使用している場合は、これらのパッケージを大域ゾーンだけにインス トールしてください。インストールしたあとで作成されたローカルゾーンにそれらの パッケージが転送されないようにするには、scinstall ユーティリティーを使用し てパッケージをインストールしてください。Web Start プログラムは使用しないでく ださい。

#### ▼ Web Start プログラムを使って Sun Cluster HA for SAP Web Application Server パッケージをインス トールするには

Web Start プログラムは、コマンド行インタフェース (CLI) またはグラフィカルユー ザーインタフェース (GUI) を使用して実行できます。CLI と GUI での作業の内容と手 順はほとんど同じです。Web Start プログラムの詳細は、installer(1M) のマ ニュアルページを参照してください。

- **1. Sun Cluster HA for SAP Web Application Server** パッケージをインストールする 手順 クラスタノード上で、スーパーユーザーになります。
	- **2. (**省略可能**) GUI** で **Web Start** プログラムを実行する場合は、**DISPLAY** 環境変数が 設定されていることを確認してください。
	- **3. CD-ROM** ドライブに **Sun Cluster Agents CD** を挿入します。 ボリューム管理デーモン vold(1M) が実行されており、CD-ROM デバイスを管理 するように構成されている場合は、デーモンによって CD-ROM が自動的に /cdrom/cdrom0 ディレクトリにマウントされます。
	- **4. CD-ROM** の **Sun Cluster HA for SAP Web Application Server** コンポーネント ディレクトリに切り替えます。

Sun Cluster HA for SAP Web Application Server データサービスの Web Start プロ グラムは、このディレクトリに入っています。

# **cd /cdrom/cdrom0/components/SunCluster\_HA\_SAPWebAS\_1.0**

- **5. Web Start** プログラムを起動します。
	- # **./installer**
- **6.** プロンプトが表示されたら、インストールの種類を選択します。
	- C ロケールのみをインストールする場合は、「一般」を選択します。
	- ほかのロケールをインストールする場合は、「カスタム」を選択します。
- **7.** 表示される手順に従って、ノードに **Sun Cluster HA for SAP Web Application Server** パッケージをインストールします。

インストールが終了すると、Web Start プログラムのインストールサマリーが出力 されます。この出力を使用して、インストール時に Web Start によって作成された ログを確認できます。これらのログは、/var/sadm/install/logs ディレクト リにあります。

- **8. Web Start** プログラムを終了します。
- **9. Sun Cluster Agents CD** を **CD-ROM** ドライブから取り出します。
	- **a. CD-ROM** が使用されないように、**CD-ROM** 上のディレクトリ以外に移動しま す。
	- **b. CD-ROM** を取り出します。
		- # **eject cdrom**
- 次の手順 49 ページの「[Sun Cluster HA for SAP Web Application Server](#page-48-0) の登録と構成」に進 みます。

## ▼ scinstall ユーティリティーを使って Sun Cluster HA for SAP Web Application Server パッケージをインストールするには

この手順は、Sun Cluster HA for SAP Web Application Server をマスターできるすべ てのクラスタメンバーで実行してください。

- 始める前に ―Sun Cluster Agents CD が手元にあることを確認します。
	- **1. CD-ROM** ドライブに **Sun Cluster Agents CD** をロードします。 手順
		- **2.** オプションは指定せずに、**scinstall** ユーティリティーを実行します。 scinstall ユーティリティーが対話型モードで起動します。
		- **3.** メニューオプション「新しいデータサービスのサポートをこのクラスタノードに追 加」を選択します。 scinstall ユーティリティーにより、ほかの情報を入力するためのプロンプトが 表示されます。
		- **4. Sun Cluster Agents CD** のパスを指定します。 ユーティリティーはこの CD をデータサービス CD-ROM として示します。
		- **5.** インストールするデータサービスを指定します。 選択したデータサービスが scinstall ユーティリティーによって示され、選択を 確定するように求められます。
- **48** Sun Cluster Data Service for SAP Web Application Server ガイド (Solaris OS 版) 2005 年 8 月, Revision A
- **6. scinstall** ユーティリティーを終了します。
- **7.** ドライブから **CD** を取り出します。
- <span id="page-48-0"></span>49 ページの「Sun Cluster HA for SAP Web Application Server の登録と構成」に進 みます。 次の手順

## Sun Cluster HA for SAP Web Application Server の登録と構成

Sun Cluster HA for SAP Web Application Server データサービスを有効にして、SAP Web Application Server アプリケーションの可用性を高めるには、この節の手順どお りにデータサービスを構成します。この手順では次の作業を実行します。

- HAStoragePlus リソースを登録し、構成します。
- SAP central services リソースを登録し、構成します。SAP central services は、次 のコンポーネントで構成されます。
	- SAP enqueue server
	- SAP replica server
	- SAP message server
- SAP web application server コンポーネントのリソースを登録し、構成します。
- SAP J2EE engine を登録し、構成します。

このリソースグループは、30 ページの「[SAP Web Application Server](#page-29-0) をクラスタで実 [行するには」と](#page-29-0)36 [ページの「スタンドアロン](#page-35-0) SAP J2EE Engine をクラスタで実行でき [るようにするには」で](#page-35-0)作成したものです。

#### 始める前に

この手順を行う前に、Sun Cluster HA for SAP Web Application Server データサービ スパッケージがインストールされていることを確認してください。

この節の手順は、データベースリソースがすでに作成され、これらのリソースがオン ラインであることを想定しています。

- SAP DB をデータベースとして使用する場合は、続行する前に Sun Cluster HA for SAP DB データサービスを構成します。『Sun Cluster Data Service for SAP DB ガ イド (Solaris OS 版)』を参照してください。
- Oracle をデータベースとして使用する場合は、続行する前に Sun Cluster HA for Oracle データサービスを構成します。『Sun Cluster Data Service for Oracle ガイ ド (Solaris OS 版)』を参照してください。

<span id="page-49-0"></span>これらの手順をクラスタノード上でスーパーユーザーとして実行します。

### Sun Cluster HA for SAP Web Application Server 拡 張プロパティーの設定

Sun Cluster HA for SAP Web Application Server の拡張プロパティーについては[、付](#page-78-0) [録](#page-78-0) A を参照してください。

拡張プロパティーの中には動的に変更できるものがあります。ただし、それ以外の拡 張プロパティーは、リソースを作成するか無効にするときにしか更新できません。 「調整可能」の欄には、そのプロパティーをいつ変更できるかが示されています。

リソースを登録して構成する手順では、Sun Cluster HA for SAP Web Application Server で設定する必要がある拡張プロパティーの設定方法だけを説明しています。

リソースの拡張プロパティーを設定するには、リソースを作成または変更する scrgadm(1M) コマンドに次のオプションを含めます。

**-x** *property***=***value*

-x *property*

設定する拡張プロパティーを指定します。

*value*

設定する拡張プロパティーの値を指定します。

これらのリソースを作成したあとにリソースを構成する場合は、『Sun Cluster データ サービスの計画と管理 (Solaris OS 版)』の第 2 章「データサービスリソースの管理」 で説明する手順も使用できます。

#### ▼ SAP Central Services コンポーネントの HAStoragePlus リソースを登録して構成するに は

HAStoragePlus リソースは、コンポーネントがインストールされた広域デバイスグ ループの高可用性を確保するために作成されます。

#### **1. SUNW.HAStoragePlus** というリソースタイプを登録します。 手順

# **scrgadm -a -t SUNW.HAStoragePlus**

**2. SAP enqueue server** と **SAP message server** がインストールされた広域デバイス グループの **HAStoragePlus** リソースを作成します。

このリソースを SAP enqueue server と SAP message server リソースの SAP central services リソースグループ内に作成します。

# **scrgadm -a -j** *hsp-central-rs* **-g** *central-rg* **-t SUNW.HAStoragePlus \ -x filesystemmountpoints="***mountpoint-list***" \**

```
-x globaldevicepaths=sapenq-device-group
  -a
    新しい構成を追加します。
  -j hsp-central-rs
    作成するリソースの名前を指定します。
  -g central-rg
    このリソースを SAP central services リソースグループに追加します。
  -t SUNW.HAStoragePlus
    このリソースは、SUNW.HAStoragePlus リソースタイプのインスタンスで
    す。
  -x filesystemmountpoints="mountpoint-list "
    ファイルシステムの有効なマウントポイントを列挙します。詳細は、
    SUNW.HAStoragePlus(5) のマニュアルページを参照してください。
  -x globaldevicepaths=sapenq-device-group
    SAP enqueue server ソフトウェアと SAP message server ソフトウェアがインス
    トールされる広域デバイスグループの名前を指定します。
3. 手順 2で作成した HAStoragePlus リソースを有効にします。
  # scswitch -ej hsp-central-rs
  -ej hsp-central-rs
    手順 2で作成した HAStoragePlus リソースを有効にすることを指定します。
4. SAP replica server がインストールされている広域デバイスグループの
  HAStoragePlus リソースを作成します。
  このリソースは、SAP replica server リソースグループ内に作成します。
  # scrgadm -a -j hsp-repl-rs -g repl-rg -t SUNW.HAStoragePlus \
  -x filesystemmountpoints="mountpoint-list" \
  -x globaldevicepaths=saprepl-device-group
  -a
    新しい構成を追加します。
  -j hsp-repl-rs
    作成するリソースの名前を指定します。
  -g repl-rg
    このリソースを SAP replica server リソースグループに追加します。
  -t SUNW.HAStoragePlus
    このリソースは、SUNW.HAStoragePlus リソースタイプのインスタンスで
    す。
  -x filesystemmountpoints="mountpoint-list "
    ファイルシステムの有効なマウントポイントを列挙します。詳細は、
    SUNW.HAStoragePlus(5) のマニュアルページを参照してください。
```
-x globaldevicepaths=*saprepl-device-group*

SAP replica server ソフトウェアがインストールされている広域デバイスグルー プの名前を指定します。

- **5.** [手順](#page-50-0) **4** で作成した **HAStoragePlus** リソースを有効にします。
	- # **scswitch -ej** *hsp-repl-rs*

```
-ej hsp-repl-rs
 手順 4 で作成した HAStoragePlus リソースを有効にすることを指定します。
```
#### ▼ SAP Enqueue Server リソースを登録して構成する には

SAP enqueue server リソースと SAP message server リソースは、同時にフェイル オーバーするので、同じフェイルオーバーリソースグループ内にある必要がありま す。

SAP enqueue server リソースを関連する HAStoragePlus リソースに依存するよう に構成します。この依存関係によって、関連する HAStoragePlus リソースがオンラ インになるまで、SAP enqueue server は起動しません。

**1. SAP enqueue server** のリソースタイプである **SUNW.sapenq** を登録します。 手順

# **scrgadm -a -t SUNW.sapenq** -a 追加する新しいリソースタイプを指定します。 -t SUNW.sapenq

- 追加するリソースタイプの名前を指定します。この名前は、SAP enqueue server に対して事前に定義されています。
- **2. SAP central services** リソースグループ内に **SAP enqueue server** リソースを作成 します。

```
# scrgadm -a -j enq-rs -g central-rg -t SUNW.sapenq \
-x Enqueue_Profile=path-to-enq-profile \
-x Enqueue_Server=path-to-enq-server-binary \
-x SAP_User=enq-user \
-x Enqueue_Instance_Number=enq-instance \
-y Resource_Dependencies=hsp-central-rs
-a
  追加する新しいリソースを指定します。
-j enq-rs
  追加するリソースの名前を指定します。
-g central-rg
  リソースを追加するリソースグループを指定します。SAP central services リ
  ソースグループは、フェイルオーバーリソースグループとして構成されます。
```
-t SUNW.sapenq このリソースは、SUNW.sapenq リソースタイプのインスタンスです。

- -x Enqueue\_Profile=*path-to-enq-profile* SAP enqueue server プロファイルのフルパスを指定します。
- -x Enqueue\_Server=*path-to-enq-server-binary* SAP enqueue server 実行可能ファイルのフルパスを指定します。
- -x SAP\_User=*enq-user* SAP enqueue server の管理ユーザーを指定します。
- -x Enqueue\_Instance\_Number=*enq-instance* SAP enqueue server の 2 桁のインスタンス番号を指定します。この番号は、 SAP enqueue server の SAP プロファイルの SAPSYSTEM の値です。
- -y Resource\_Dependencies=*hsp-central-rs* SAP enqueue server をインストールする広域デバイスグループの HAStoragePlus リソースは、SAP enqueue server がオンラインになるために オンラインでなくてはならないことを指定します。
- **3. SAP enqueue server** 拡張プロパティーのデフォルト値が有効であることを確認し ます。

79 ページの「SUNW.sapenq [拡張プロパティー」を](#page-78-0)参照してください。

- **4. SAP enqueue server** がまだクラスタ上で動作していないことを確認します。 SAP enqueue server がクラスタのいずれかのノードですでに実行されている場合 は、複数の SAP enqueue server プロセスを同時に実行してしまう場合がありま す。
- **5. SAP enqueue server** リソースを有効にします。

# **scswitch -ej** *enq-rs*

-ej

指定したリソースが有効になるように指定します。

*enq-rs*

有効にするリソースの名前を指定します。

#### ▼ SAP Replica Server リソースを登録して構成するに は

SAP replica server リソースは SAP enqueue server リソースと一緒にフェイルオー バーしてはいけないため、SAP replica server リソースは SAP enqueue server リソー スとは別のフェイルオーバーリソースグループである必要があります。

SAP replica server リソースを、オンラインになる、関連する HAStoragePlus リ ソースに依存するように構成します。SAP replica server リソースは、SAP enqueue server リソースにも依存しています。これらの依存関係によって、関連する HAStoragePlus リソースと SAP enqueue server が両方オンラインになるまで、SAP replica server は起動しようとしません。

**1. SAP replica server** のリソースタイプである **SUNW.saprepl** を登録します。 手順

```
# scrgadm -a -t SUNW.saprepl
-a
 追加する新しいリソースタイプを指定します。
-t SUNW.saprepl
 追加するリソースタイプの名前を指定します。この名前は、SAP replica server
 に対して事前に定義されています。
```
**2. SAP replica server** リソースグループ内に **SAP replica server** リソースを作成しま す。

```
# scrgadm -a -j repl-rs -g repl-rg -t SUNW.saprepl \
-x Replica_Profile=path-to-repl-profile \
-x Replica_Server=path-to-repl-server-binary \
-x SAP_User=repl-user \
-y Resource_Dependencies=enq-rs,hsp-repl-rs
-a
  追加する新しいリソースを指定します。
-j repl-rs
 追加するリソースの名前を指定します。
-g repl-rg
  リソースを追加するリソースグループを指定します。SAP replica server リソー
  スグループは、フェイルオーバーリソースグループとして構成されます。
-t SUNW.saprepl
  このリソースは、SUNW.saprepl リソースタイプのインスタンスです。
-x Replica_Profile=path-to-repl-profile
  SAP replica server プロファイルのフルパスを指定します。
-x Replica_Server=path-to-repl-server-binary
  SAP replica server 実行可能ファイルのフルパスを指定します。
-x SAP_User=repl-user
  SAP replica server の管理ユーザーを指定します。
-y Resource_Dependencies=enq-rs ,hsp-repl-rs
  SAP replica server リソースがオンラインになる前に、次に示すリソースがオン
  ラインにならなければならないことを指定します。
  ■ SAP enqueue server リソース
   ■ SAP replica server がインストールされている広域デバイスグループ
    のHAStoragePlus リソース
```
**3. SAP replica server** 拡張プロパティーのデフォルト値が有効であることを確認しま す。

82 ページの「SUNW.saprepl [拡張プロパティー」を](#page-81-0)参照してください。

**4. SAP replica server** リソースを有効にします。

```
# scswitch -ej repl-rs
-ej
 指定したリソースが有効になるように指定します。
repl-rs
 有効にするリソースの名前を指定します。
```
#### ▼ SAP Message Server リソースを登録して構成する には

SAP enqueue server リソースと SAP message server リソースは、同時にフェイル オーバーするので、同じフェイルオーバーリソースグループ内にある必要がありま す。

SAP message server リソースを関連する HAStoragePlus リソースに依存するように 構成します。この依存関係によって、関連する HAStoragePlus リソースがオンライ ンになるまで、SAP message server は起動しません。

#### **1. SAP message server** のリソースタイプである **SUNW.sapscs** を登録します。 手順

# **scrgadm -a -t SUNW.sapscs**

追加する新しいリソースタイプを指定します。

- -t SUNW.sapscs 追加するリソースタイプの名前を指定します。この名前は、SAP message server に対して事前に定義されています。
- **2. SAP central services** リソースグループ内に **SAP message server** リソースを作成 します。

# **scrgadm -a -j** *msg-rs* **-g** *central-rg* **-t SUNW.sapscs \**

- **-x SAP\_SID=***scs-system-ID* **\**
- **-x SAP\_Instance\_Number=***scs-instance-number* **\**
- **-x SAP\_Instance\_Name=***scs-instance-name* **\**
- **-x Msg\_Server\_Port=***msg-server-port* **\**
- **-x Scs\_Startup\_Script=***scs-server-startup-script* **\**
- **-x Scs\_Shutdown\_Script=***scs-server-shutdown-script* **\**
- **-y Resource\_Dependencies=***hsp-central-rs*

-a

-a

追加する新しいリソースを指定します。

- -j *msg-rs* 追加するリソースの名前を指定します。
- -g *central-rg*

リソースを追加するリソースグループを指定します。SAP central services リ ソースグループは、フェイルオーバーリソースグループとして構成されます。

- -t SUNW.sapscs
	- SAP message server リソースが SUNW.sapscs という名前のリソースタイプの インスタンスであることを確認します。
- -x SAP\_SID=*scs-system-ID* SAP message server の SAP システムの ID を確認します。この ID は、SAP プ ロファイルの SAPSYSTEMNAME です。
- -x SAP\_Instance\_Number=*scs-instance-number* SAP message server のインスタンス番号を指定します。この番号は、SAP プロ ファイルの SAPSYSTEM です。
- -x SAP\_Instance\_Name=*scs-instance-name* SAP message server のインスタンス名を指定します。この名前は、SAP プロ ファイルの INSTANCE\_NAME です。
- -x Msg\_Server\_Port=*msg-server-port* SAP message server の待機ポートを指定します。
- -x Scs\_Startup\_Script=*scs-server-startup-script* SAP message server インスタンスの起動スクリプトへのフルパスを指定しま す。
- -x Scs\_Shutdown\_Script=*scs-server-shutdown-script* SAP message server インスタンスの停止スクリプトへのフルパスを指定しま す。
- -y Resource\_Dependencies=*hsp-central-rs* SAP message server をインストールする広域デバイスグループの HAStoragePlus リソースは、SAP message server がオンラインになるために オンラインでなくてはならないことを指定します。
- **3. SAP message server** 拡張プロパティーのデフォルト値が有効であることを確認し ます。

84 ページの「SUNW.sapscs [拡張プロパティー」を](#page-83-0)参照してください。

**4. SAP message server** リソースを有効にします。

```
# scswitch -ej msg-rs
-ej
 指定したリソースが有効になるように指定します。
msg-rs
 有効にするリソースの名前を指定します。
```
#### <span id="page-56-0"></span>▼ SAP Web Application Server コンポーネントを登 録して構成するには

HAStoragePlus リソースは、コンポーネントがインストールされた広域デバイスグ ループの高可用性を確保するために作成されます。

SAP web application server コンポーネントのリソースを、関連する HAStoragePlus リソースに依存するように構成します。SAP web application server コンポーネントのリソースも、データベースリソースと SAP message server リソース に依存しています。これらの依存関係によって、関連する HAStoragePlus リソー ス、データベース、SAP message server リソースがすべてオンラインになるまで、 SAP web application server コンポーネントのリソースは起動しようとしません。

注 **–** SAP web application server コンポーネントを PMF の下で実行するようにも実行 しないようにも構成できます。86 ページの「SUNW.sapwebas [拡張プロパティー」](#page-85-0) の拡張プロパティー Webas\_Use\_Pmf を参照してください。コンポーネントが PMF 制御下で実行する構成で、ネットワークを使用できない場合、PMF はデータの損失を 防ぐためにリソースを停止します。一方、コンポーネントが PMF 下で実行しない構 成で、ネットワークを使用できない場合、SAP web application server コンポーネント のリソースとリソースグループは stop\_failed 状態となり、ユーザーの介入が必要 となります。すべての SAP プロセスの停止に SAP ユーティリティーを使用できない ので、データの破損を防ぐために、データサービスは自動的にプロセスを再起動しま せん。

#### **1. SAP web application server** コンポーネントがインストールされている広域デバイ スグループの **HAStoragePlus** リソースを作成する。 手順

このリソースは、SAP web application server リソースグループ内に作成します。

# **scrgadm -a -j** *hsp-webas-rs* **-g** *webas-rg* **-t SUNW.HAStoragePlus \ -x filesystemmountpoints="***mountpoint-list***" \ -x globaldevicepaths=***sapwebas-device-group* -a 新しい構成を追加します。 -j *hsp-webas-rs* 作成するリソースの名前を指定します。 -g *webas-rg* このリソースを SAP web application server リソースグループに追加します。 このリソースグループは、フェイルオーバーまたはスケーラブルのどちらにで も構成できます。 -t SUNW.HAStoragePlus このリソースは、SUNW.HAStoragePlus リソースタイプのインスタンスで す。

- -x filesystemmountpoints="*mountpoint-list* " ファイルシステムの有効なマウントポイントを列挙します。詳細は、 SUNW.HAStoragePlus(5) のマニュアルページを参照してください。
- -x globaldevicepaths=*sapwebas-device-group* SAP web application server コンポーネントソフトウェアがインストールされて いる広域デバイスグループの名前を指定します。
- **2.** [手順](#page-56-0) **1** で作成した **HAStoragePlus** リソースを有効にします。
	- # **scswitch -ej** *hsp-webas-rs*

```
-ej hsp-webas-rs
 手順 1 で作成した HAStoragePlus リソースを有効にすることを指定します。
```
**3. SAP web application server** コンポーネントのリソースタイプである **SUNW.sapwebas** を登録します。

```
# scrgadm -a -t SUNW.sapwebas
-a
 追加する新しいリソースタイプを指定します。
```
- -t SUNW.sapwebas 追加するリソースタイプの名前を指定します。この名前は、SAP web application server コンポーネントに対して事前に定義されています。
- **4. SAP web application server** コンポーネントのリソースを作成します。

SAP web application server コンポーネントは、リソースをフェイルオーバーまた はスケーラブルリソースグループとして作成されたリソースグループに追加するこ とによって、フェイルオーバーリソースまたはスケーラブルリソースとして構成で きます。

```
# scrgadm -a -j webas-rs -g webas-rg -t SUNW.sapwebas \
-x SAP_SID=webas-system-ID \
-x SAP_Instance_Number=webas-instance-number \
-x SAP_Instance_Name=webas-instance-name \
-x Webas_Probe_J2ee=True \
-y Resource_Dependencies=hsp-webas-rs,db-webas-rs,msg-rs
-a
  追加する新しいリソースを指定します。
-j webas-rs
  追加するリソースの名前を指定します。
-g webas-rg
  リソースを追加するリソースグループを指定します。SAP web application
  server リソースグループは、フェイルオーバーまたはスケーラブルリソースグ
  ループとして構成できます。
-t SUNW.sapwebas
  このリソースは、SUNW.sapwebas リソースタイプのインスタンスです。
```
<span id="page-58-0"></span>-x SAP\_SID=*webas-system-ID*

SAP web application server コンポーネントの SAP システムの ID を確認しま す。この ID は、SAP プロファイルの SAPSYSTEMNAME です。

- -x SAP\_Instance\_Number=*webas-instance-number* SAP web application server コンポーネントインスタンスの 2 桁の SAP システ ム番号を指定します。この番号は、SAP プロファイルの SAPSYSTEM です。
- -x SAP\_Instance\_Name=*webas-instance-name* SAP web application server コンポーネントのインスタンス名を指定します。こ の名前は、SAP プロファイルの INSTANCE\_NAME です。
- -x Webas Probe J2ee=True SAP J2EE engine を検証することを指定します。SAP J2EE engine が含まれる場 合、このプロパティーを True に設定する必要があります。
- -y Resource\_Dependencies=*hsp-webas-rs* ,*db-webas-rs* ,*msg-rs* SAP web application server コンポーネントがオンラインになる前に、次に示す リソースがオンラインにならなければならないことを指定します。
	- SAP web application server コンポーネントがインストールされている広域 デバイスグループのHAStoragePlus リソース
	- データベースリソース。データベースリソースは、関連データサービスに よって作成されます。
	- SAP message server リソース
- **5. SAP web application server** コンポーネント拡張プロパティーのデフォルト値が有 効であることを確認します。

86 ページの「SUNW.sapwebas [拡張プロパティー」を](#page-85-0)参照してください。

**6. SAP web application server** コンポーネントリソースを有効にします。

# **scswitch -ej** *webas-rs*

-ej

指定したリソースが有効になるように指定します。

*webas-rs*

有効にするリソースの名前を指定します。

### ▼ スタンドアロン SAP J2EE Engine リソースを登録 して構成するには

- **1. SAP J2EE engine** を格納するクラスタノードの **1** つでスーパーユーザーになりま 手順 す。
	- **2. SAP J2EE engine** のリソースタイプである **SUNW.gds** を登録します。

# **scrgadm -a -t SUNW.gds**

```
-a
    追加する新しいリソースタイプを指定します。
  -t SUNW.gds
    追加するリソースタイプの名前を指定します。この名前は、SAP J2EE engine に
    対して事前に定義されています。
3. SAP J2EE engine ディスクストレージの HAStoragePlus リソースを作成しま
  す。
  # scrgadm -a -j hsp-j2ee-rs -g j2ee-rg -t SUNW.HAStoragePlus \
  -x filesystemmountpoints="mountpoint-list"
  -a
    新しい構成を追加します。
  -j hsp-j2ee-rs
    作成するリソースの名前を指定します。
  -g j2ee-rg
    このリソースを SAP J2EE engine リソースグループに追加します。
  -t SUNW.HAStoragePlus
    このリソースは、SUNW.HAStoragePlus リソースタイプのインスタンスで
    す。
  -x filesystemmountpoints="mountpoint-list "
    ファイルシステムの有効なマウントポイントを列挙します。詳細は、
    SUNW.HAStoragePlus(5) のマニュアルページを参照してください。
4. Sun Cluster SAP J2EE engine リソースを構成します。
  SAP J2EE engine の構成ファイルは
  /opt/SUNWscswa/util/ha_sap_j2ee_config です。
  #
  # Copyright 2003 Sun Microsystems, Inc. All rights reserved.
  # Use is subject to license terms.
  #
  # This file will be sourced in by ha_sap_j2ee_register and the
  # parameters listed below will be used.
  #
  # These parameters can be customized in (key=value) form
  #
  # RS - Name of the resource for the application
  # RG - Name of the resource group containing RS
  # JAVA_HOME - Name of the Java home directory
  # SAPSID - The SAP System Name
  # J2EE_INSTANCE - Name of the SAP J2EE Engine instance
  # LH - Name of the LogicalHostname SC resource
  # DEPENDENT_RS - Resources on which SAP J2EE SC resource depends
  # for example, HAStoragePlus, SCS, ENQ, and DB SC resources
  # SCALABLE - Scalable or not. TRUE/FALSE
  #
  #
  # Optional parameters
```

```
#
# SAP START - Optional, name of a startsap script within
# SAPSIDadm home directory that will be used
# instead of the default startsap.
#
# SAP_STOP - Optional, name of a stopsap script within
# SAPSIDadm home directory that will be used
# instead of the default stopsap.
#
# SAP_LOGDIR - Optional, where to put the logfiles from
# startsap and stopsap. Default is the SAPSIDadm home
# directory.
# SAPSIDadm must be owner and have write permissions
#
# RESOURCE PROJECT NAME - Optional, name of a SRM project.
#
# The following examples illustrate sample parameters
# for SAP J2EE Engine Instance
#
# RS=RES-SAP-J2EE
# RG=RG-SAP-J2EE
# JAVA_HOME=/usr/java
# SAPSID=TST
# J2EE_INSTANCE=JC00
# LH=j2eelh For Scalable, LH=
# DEPENDENT_RS=RES-SAP-J2EE-HAS,RES-SAP-SCS,RES-SAP-ENQ,RES-SAP-DB
#
# SAP_START=
# SAP_STOP=
# SAP_LOGDIR=
# RESOURCE_PROJECT_NAME=
# SCALABLE=FALSE For Scalable, SCALABLE=TRUE
#
#
RS =RG=JAVA_HOME=
SAPSID=
J2EE_INSTANCE=
LH=DEPENDENT_RS=
SAP_START=
SAP_STOP=
SAP_LOGDIR=
RESOURCE_PROJECT_NAME=
SCLI, \text{RRT}, \text{R}=
SAP J2EE engine は、フェイルオーバーリソースとしてもスケーラブルリソースと
しても構成できます。ha_sap_j2ee_config ファイルは、次のように編集できま
す。
```
- リソースがスケーラブルの場合、SCALABLE=TRUE を設定して、LH をヌルに設 定します (LH= )。
- リソースがフェイルオーバーの場合、SCALABLE=FALSE を設定して、 LH=*logical-host resource* を設定します。

■ リソースの依存関係を設定します。

Set DEPENDENT\_RS= *db-rs*,*enq-rs*,*msg-rs*.

SAP J2EE engine リソースをオンラインにすることが可能になる前に、次のリ ソースをオンラインにしておく必要があります。

- データベースリソース。データベースリソースは、関連データサービスに よって作成されます。
- SAP enqueue server リソース
- SAP message server リソース
- SAP\_LOGDIR を指定した場合、このファイルは、sapsid adm ユーザーの所有権 と書き込み権を持っている必要があります。
- **5. Sun Cluster SAP J2EE engine** リソースを登録します。

```
# cd /opt/SUNWscswa/util
# ./ha_sap_j2ee_register
```
**6. Sun Cluster SAP J2EE engine** リソースを有効にします。

```
# scswitch -ej j2ee-rs
-ej
 指定したリソースが有効になるように指定します。
j2ee-rs
 有効にするリソースの名前を指定します。
```
複数のリソースの指定 参考

ha sap\_j2ee\_conf 構成ファイルと ha\_sap\_j2ee\_register 登録スクリプトは、 1 度に 1 つのリソースのみ登録できます。同じ SAPSID を持つ 同じ SAP システムの 異なるインスタンス、または異なる SAPSID を持つ異なる SAP システムのどちらかの ために、同じタイプのリソースを複数登録する場合は、次のどちらかの作業を実行し ます。

- ha\_sap\_i2ee\_conf 構成ファイルのパラメータを必要に応じて変更して、 ha\_sap\_j2ee\_register 登録スクリプトを実行します。
- ha\_sap\_j2ee\_conf 構成ファイルは各ノードにローカルであるため、別のノード でもこの構成ファイルを変更して、ha\_sap\_j2ee\_register 登録スクリプトで リソースを登録します。

複数のリソースを登録するときは、構成ファイルのすべてのパラメータがそのリソー スに対して正しく設定されていることを確認してください。特に、SCALABLE パラ メータと LH パラメータは、そのリソースがフェイルオーバーまたはスケーラブルの どちらであるかによって変わります。

#### SAP Web Application Server の構成例

次に、SAP Web Application Server を Sun Cluster で可用性が高くなるよう構成する 方法の例を示します。この例は、リソースグループが作成されており、リソースグ ループがオンラインで、リソースタイプが登録されていることを想定しています。

- 次のコンポーネントで構成される SAP central services の構成
	- SAP enqueue server
	- SAP replica server
	- SAP message server
- SAP web application server コンポーネントの構成

例 **3** SAP Central Services コンポーネントの構成

この例では、SAP central services リソースグループは centralrg と呼び、SAP replica server リソースグループは replrg と呼びます。

1. リソースグループ centralrg で広域デバイスグループ enqdg の HAStoragePlus リソース hspcentralrs を作成するには、次のコマンドを実行 します。グループ centraldg は SAP enqueue server がインストールされている 広域デバイスグループであり、centralrg は SAP enqueue server リソースと SAP message server リソースが属するリソースグループです。

```
# scrgadm -a -j hspcentralrs -g centralrg -t SUNW.HAStoragePlus \
-x filesystemmountpoints="/global/sapdata" \
-x globaldevicepaths=centraldg
```
- 2. hspcentralrs リソースを有効にするには、次のコマンドを実行します。
	- # **scswitch -ej hspcentralrs**
- 3. リソースグループ replrg で広域デバイスグループ repldg の hspreplrs と呼 ばれる HAStoragePlus リソースを作成するには、次のコマンドを実行します。 グループ repldg は SAP replica server がインストールされている広域デバイスグ ループであり、replrg は SAP replica server リソースが属するリソースグループ です。

```
# scrgadm -a -j hspreplrs -g replrg -t SUNW.HAStoragePlus \
-x filesystemmountpoints="/global/sapdata" \
-x globaldevicepaths=repldg
```
4. hspreplrs リソースを有効にするには、次のコマンドを実行します。

# **scswitch -ej hspreplrs**

5. リソースグループ centralrg で enqrsと呼ばれる SAP enqueue server リソース を作成するには、次のコマンドを実行します。このリソースは、hspcentralrs リソースに依存しています。

```
# scrgadm -a -j enqrs -g centralrg -t SUNW.sapenq \
-x Enqueue_Profile=/usr/sap/SC3/SYS/profile/SC3_ASCS07_central-lh \
-x Enqueue_Server=/sapmnt/SC3/exe/enserver \
-x SAP_User=sc3adm \
-x Enqueue_Instance_Number=07 \
```

```
例 3 SAP Central Services コンポーネントの構成 (続き)
```
**-y Resource\_Dependencies=hspcentralrs**

- 6. enqrs リソースを有効にするには、次のコマンドを実行します。
	- # **scswitch -ej enqrs**
- 7. リソースグループ replrg で replrs と呼ばれる SAP replica server リソースを作 成するには、次のコマンドを実行します。このリソースは、hspreplrs リソース と enqrs リソースに依存しています。

```
# scrgadm -a -j replrs -g replrg -t SUNW.saprepl \
-x Replica_Profile=/usr/sap/SC3/SYS/profile/SC3_REP07 \
-x Replica_Server=/sapmnt/SC3/exe/enrepserver \
-x SAP_User=sc3adm \
```
- **-y Resource\_Dependencies=hspreplrs,enqrs**
- 8. リソースグループ centralrg で msgrs と呼ばれる SAP message server リソース を作成するには、次のコマンドを実行します。このリソースは、hspcentralrs リソースに依存しています。SAP message server リソースは、SUNW.sapscs とい うリソースタイプのインスタンスです。

```
# scrgadm -a -j msgrs -g centralrg -t SUNW.sapscs \
-x SAP_SID=SC3 \
-x SAP_Instance_Number=07 \
-x SAP_Instance_Name=ASCS07 \
-x Msg_Server_Port=3607 \
-x Scs_Startup_Script=/usr/sap/SC3/SYS/exe/run/my_startsap \
```
- **-x Scs\_Shutdown\_Script=/usr/sap/SC3/SYS/exe/run/my\_stopsap \**
- **-y Resource\_Dependencies=hspcentralrs**
- 9. replrs リソースと msgrs リソースを有効にするには、次のコマンドを実行しま す。
	- # **scswitch -ej replrs,msgrs**

例 **4** SAP Web Application Server コンポーネントの構成

この例では、SAP web application server コンポーネントのリソースグループは webasrg と呼びます。

1. リソースグループ webasrg で広域デバイスグループ webasdg の HAStoragePlus リソース hspwebasrs を作成するには、次のコマンドを実行し ます。グループ webasdg は SAP web application server コンポーネントがインス トールされているデバイスグループであり、webasrg は SAP web application server リソースが属するリソースグループです。

```
# scrgadm -a -j hspwebasrs -g webasrg -t SUNW.HAStoragePlus \
-x filesystemmountpoints="/global/sapdata" \
-x globaldevicepaths=webasdg
```
2. haspwebasrs リソースを有効にするには、次のコマンドを実行します。

```
# scswitch -ej hspwebasrs
```
<span id="page-64-0"></span>例 **4** SAP Web Application Server コンポーネントの構成 *(*続き*)*

3. SAP web application server コンポーネントのリソース webasrs を作成するに は、次のコマンドを実行します。このリソースは、フェイルオーバーリソースグ ループ webasrg に作成されます。このリソースは、hspwebasrs リソースに依存 しています。webasrs リソースは、関連するデータサービスによってすでに作成 されているデータベースリソース dbwebasrs にも依存しています。 さらに、こ のリソースは、前の例で msgrs と呼ばれている SAP message server リソースに依 存しています。

```
# scrgadm -a -j webasrs -g webasrg -t SUNW.sapwebas \
-x SAP_SID=SC3 \
```
- **-x SAP\_Instance\_Number=08 \**
- **-x SAP\_Instance\_Name=D08 \**
- **-y Resource\_Dependencies=hspwebasrs,dbwebasrs,msgrs**
- 4. webasrs リソースを有効にするには、次のコマンドを実行します。

```
# scswitch -ej webasrs
```
# 代替プロジェクト ID の使用

アプリケーションに対して特定のプロジェクト、つまり代替プロジェクト識別情報 (ID) を作成することができます。リソースグループおよび/またはリソースに対し て、RG\_project\_name または Resource\_project\_name もしくはこの両方を設定 して、アプリケーションが指定されたプロジェクトで起動されるようにします。これ らのシステムプロパティーの設定については、RGM 文書を参照してください。

『Sun Cluster の概念 (Solaris OS 版)』のクラスタの管理とアプリケーションの開発に 関する説明を参照してください。

## Sun Cluster HA for SAP Web Application Server 障害モニターの調整

Sun Cluster HA for SAP Web Application Server データサービスの障害監視は、次の 障害モニターによって提供されます。

- SAP enqueue server の障害モニター
- SAP replica server の障害モニター
- SAP message server の障害モニター
- SAP web application server コンポーネントの障害モニター

■ SAP J2EE engine の障害モニター

各障害モニターは、リソースに含まれています。次の表にこれらのリソースタイプを 示します。

表 **3** Sun Cluster HA for SAP Web Application Server の障害モニターのリソースタイプ

| コンポーネント                            | リソースタイプ       |
|------------------------------------|---------------|
| SAP enqueue server                 | SUNW.sapeng   |
| SAP replica server                 | SUNW.saprepl  |
| SAP message server                 | SUNW.sapscs   |
| SAP web application server コンポーネント | SUNW.sapwebas |
| SAP J2EE engine                    | SUNW.qds      |

これらリソースタイプのシステムプロパティーおよび拡張プロパティーが、障害モニ ターの動作を制御します。事前に設定された障害モニターの動作は、これらのプロパ ティーのデフォルト値に基づいています。現在の動作は、ほとんどの Sun Cluster シ ステムに適しているはずです。したがって、障害モニターを調整するのは、この事前 に設定された動作を変更する必要がある場合だけに留めるべきです。

これらの障害モニターを調整するには、次の作業が必要です。

- 障害モニターの検証間隔を設定する。
- 障害モニターの検証タイムアウトを設定する。
- 継続的な障害とみなす基準を定義する。
- リソースのフェイルオーバー動作を指定する。

これらの作業は、Sun Cluster HA for SAP Web Application Server を登録して構成す るとき (49 ページの「[Sun Cluster HA for SAP Web Application Server](#page-48-0) の登録と構 [成」を](#page-48-0)参照) に実行します。

これらの作業についての詳細は、『Sun Cluster データサービスの計画と管理 (Solaris OS 版)』の「Sun Cluster データサービス用に障害モニターを調整する」を参照してく ださい。

#### SAP Enqueue Server リソースタイプに対する障害 モニターの動作

SAP enqueue server と SAP replica server が正しく動作しているかどうかを調べるに は、SAP enqueue server リソースタイプの障害モニターは、これらのリソースを定期 的に検証します。

検証では、SAP ユーティリティー ensmon を使用して、SAP enqueue server と SAP replica server の健全性を検査します。

```
# ensmon -H localhost -S port option
-H localhost
```
ホストの名前が localhost であることを指定します。

-S *port*

エンキューポートを指定します。

*option*

検証で検査するリソースを指定します。このオプションの値は次のとおりです。

- 1-SAP enqueue server だけを検査します。
- 2-SAP enqueue server と SAP replica server の両方を検査します。

このコマンドがコマンド行で実行されると、リターンコードがコマンド行に返されま す。

検証中、障害モニターはまず、option 引数に 2 を設定した ensmon コマンドを実行 して、SAP enqueue server と SAP replica server の両方がオンラインであるかどうか を判断します。

# **ensmon -H localhost -S** *port* **2**

このコマンドの結果によって、次のように検証の処理が決まります。

1. コマンドがタイムアウトした場合、SAP enqueue server 障害モニターはオプ ションに 1 を設定した ensmon コマンドを実行して、SAP enqueue server だけが オンラインであるかどうかを検査します。

# **ensmon -H localhost -S** *port* **1**

- このコマンドがタイムアウトになった場合、SAP enqueue server は部分障害と なります。このタイムアウトが検証間隔期間内にもう一度発生すると、フェイ ルオーバーが発生します。
- このコマンドの実行に成功した場合、SAP enqueue server 障害モニターは警告 メッセージを記録し、SAP enqueue server はオンラインで、SAP replica server の状態は不明であることを示します。
- このコマンドによってシステムエラーが発生した場合、SAP enqueue server は 比較的深刻ではない部分障害を生じます。システムエラーが検証間隔期間内に あと 3 回発生すると、フェイルオーバーが発生します。
- その他の失敗に対してはすべて、SAP enqueue server がフェイルオーバーを開 始します。
- 2. このコマンドがタイムアウトにならない場合、検証は、ensmon コマンドからのリ ターンコードの値を次のように検査します。
	- リターンコード値 0 は、コマンドが成功し、次の検証まで追加処理は行われな いことを示します。
	- リターンコード値4は、エンキューが実行中で複製が構成されており、複製が 実行されていないことを示します。検証は、複製が実行されていないことを示 す警告メッセージを記録します。
	- リターンコード値8は、エンキューサーバーが実行されておらず、検証に よってフェイルオーバーが開始されたことを示します。

- リターンコード値 12 は、コマンドのパラメータが無効で、検証によってフェイ ルオーバーが開始されたことを示します。
- すべてのリターンコードは、部分障害として処理されます。このような障害が 検証間隔期間内にあと 3 回発生すると、フェイルオーバーが発生します。

タイムアウト回数と検証間隔期間は、SAP enqueue server 障害モニターによって割り 当てられます。これらの値は変更できません。

#### SAP Replica Server リソースタイプに対する障害モ ニターの動作

SAP replica server リソースタイプに対する障害モニターの機能は、現在 Sun Cluster のプロセス監視機能 (PMF) によって処理されています。

### SAP Message Server リソースタイプに対する障害 モニターの動作

障害モニターで SAP message server リソースタイプを検証するには、msprot プログ ラムが必要です。18 [ページの「構成に関する要件」を](#page-17-0)参照してください。

msprot プログラムは構成できません。

#### SAP Web Application Server コンポーネントリ ソースタイプに対する障害モニターの動作

SAP message server コンポーネントリソースタイプの障害モニターは、dpmon プログ ラムによって実行されます。

dpmon プログラムは構成できません。

### SAP J2EE Engine リソースタイプに対する障害モニ ターの動作

障害モニターで SAP J2EE engine リソースタイプを検証するには、sap\_j2ee\_probe プログラムが必要です。

sap\_j2ee\_probe プログラムは、構成できません。

## Sun Cluster HA for SAP Web Application Server のインストールと構 成の確認

SAP Web Application Server のデータサービスは、インストール、登録、および構成 されました。次の作業を実行して、データサービスによって SAP Web Application Server の可用性が高くなったことを確認します。

- SAP enqueue server の障害モニターの動作を確認します。
- SAP replica server の障害モニターの動作を確認します。
- SAP message server の障害モニターの動作を確認します。
- SAP web application server コンポーネントの障害モニターの動作を確認します。
- SAP J2EE engine のインストールと構成を確認します。

障害モニターについては、65 ページの「[Sun Cluster HA for SAP Web Application](#page-64-0) Server [障害モニターの調整」を](#page-64-0)参照してください。

#### ▼ SAP Enqueue Server の障害モニターの動作を確認 するには

SAP enqueue server と SAP replica server を実行できる 2 つのノードの各セットでこ の手順を実行します。

**1.** スーパーユーザーとしてノードにログインします。 手順

> **2. SAP replica server** リソースグループがすべてのノードでオフラインであることを 確認します。

この手順のこの時点では、SAP replica server リソースグループなしで SAP enqueue server リソースグループの動作をテストしています。したがって、SAP replica server リソースグループはすべてのノードでオフラインでなければなりま せん。さらに、この手順では、SAP replica server リソースグループを 使って SAP enqueue server をテストします。

**3. SAP enqueue server** のリソースグループをオンラインにします。

```
# scswitch -z -g central-rg -h node
```
 $-7$ 

オンラインにするリソースグループを指定します。

-g *central-rg*

オンラインにするリソースグループの名前を指定します。このグループは、 SAP enqueue server のリソースグループです。

-h *node*

リソースグループをオンラインにするノードの名前を指定します。このノード は、ログインしたばかりのノードです。

- **4. SAP enqueue server** を異常終了します。
	- **a. SAP enqueue server** のプロセス **ID** を調べます。ここで、**SAP enqueue server** 実行可能ファイルの名前は **enserver** です。
		- **# ps -ef | grep enserver**
	- **b. SAP enqueue server** のプロセスを終了します。

```
# kill -9 pid
```

```
pid
```
SAP enqueue server のプロセス ID を指定します。 この ID は、ps コマンド と grep コマンドで調べたプロセス ID です。

- **5. SAP enqueue server** が別のノードにフェイルオーバーすることを確認します。 scstat コマンドを実行して、SAP enqueue server リソースが最初のノードではオ フライン、次のノードではオンラインであることを確認します。
- **6.** 再度、**SAP enqueue server** のリソースグループをオンラインにします。

```
# scswitch -z -g central-rg -h node
-z
 オンラインにするリソースグループを指定します。
-g central-rg
```
オンラインにするリソースグループの名前を指定します。このグループは、SAP enqueue server のリソースグループです。

- -h *node* リソースグループをオンラインにするノードの名前を指定します。
- **7.** 別のノードにスーパーユーザーとしてログインします。このノードで、**SAP replica server** が属するリソースグループをオンラインにします。
	- # **scswitch -z -g** *repl-rg* **-h** *node*

オンラインにするリソースグループを指定します。

-g *repl-rg*

 $-z$ 

オンラインにするリソースグループの名前を指定します。このグループは、SAP replica server のリソースグループです。

- -h *node* リソースグループをオンラインにするノードの名前を指定します。 このノード は、ログインしたばかりのノードです。
- **8.** もう一度、**SAP enqueue server** を異常終了します **(**手順 **4**を参照**)**。
- **70** Sun Cluster Data Service for SAP Web Application Server ガイド (Solaris OS 版) 2005 年 8 月, Revision A

**9. SAP enqueue server** リソースグループが、**SAP replica server** リソースグループが 実行されているノードにフェイルオーバーすることを確認します。

SAP replica server リソースグループが実行されているノードで SAP enqueue server リソースグループを起動すると、SAP replica server リソースグループが別 の使用可能なノードにフェイルオーバーします。ノードを使用できない場合、SAP replica server リソースグループはオフラインになります。

scstat コマンドを実行して、SAP enqueue server リソースグループが最初のノー ドではオフライン、次のノードではオンラインであることを確認します。SAP replica server リソースグループが 2 番目のノードでオフラインであることも確認し ます。SAP replica server リソースグループは、別の使用可能なノードでオンライ ンであっても、オフラインであっても構いません。

#### ▼ SAP Replica Server の障害モニターの動作を確認す るには

SAP enqueue server と SAP replica server を実行できる 2 つのノードの各セットでこ の手順を実行します。

- **1.** スーパーユーザーとしてノードにログインします。 手順
	- **2. SAP enqueue server** のリソースグループをオンラインにします。 SAP replica server リソースは、SAP enqueue server リソースに依存するように構 成します。

# **scswitch -z -g** *central-rg* **-h** *node*

 $-7$ 

```
オンラインにするリソースグループを指定します。
```
-g *central-rg*

オンラインにするリソースグループの名前を指定します。このグループは、 SAP enqueue server のリソースグループです。

-h *node*

リソースグループをオンラインにするノードの名前を指定します。このノード は、ログインしたばかりのノードです。

- **3.** 別のノードにスーパーユーザーとしてログインします。
- **4. SAP replica server** のリソースグループをオンラインにします。

```
# scswitch -z -g repl-rg -h node
```
 $-Z$ 

オンラインにするリソースグループを指定します。

-g *repl-rg*

オンラインにするリソースグループの名前を指定します。このグループは、 SAP replica server のリソースグループです。

-h *node*

リソースグループをオンラインにするノードの名前を指定します。このノード は、ログインしたばかりのノードです。

- **5. SAP replica server** を異常終了します。
	- **a. SAP replica server** のプロセス **ID** を調べます。ここで、**SAP replica server** 実 行可能ファイルの名前は **enrepserver** です。
		- **# ps -ef | grep enrepserver**
	- **b. SAP replica server** のプロセスを終了します。
		- # **kill -9** *pid*

*pid*

SAP replica server のプロセス ID を指定します。 この ID は、ps コマンドと grep コマンドで調べたプロセス ID です。

**6. SAP replica server** が再起動またはフェイルオーバーすることを確認します。 手順 5 の異常終了処理が、指定された時間間隔内で指定された回数だけ繰り返され

る場合、SAP replica server は、SAP enqueue server を実行していない、使用可能 なノードにフェイルオーバーします。ノードを使用できない場合、SAP replica server はオフラインになります。

異常終了処理が、指定された時間間隔内で指定された回数繰り返されない場合は、 SAP replica server が同じノードで再起動されます。

scstat コマンドを実行して、SAP replica server のステータスを調べます。 アプリケーションがフェイルオーバーするまでに異常終了できる最大回数は、標準 プロパティー Retry\_count で指定します。時間間隔は、標準プロパティー Retry interval で指定します。これらのプロパティーについては、『Sun Cluster データサービスの計画と管理 (Solaris OS 版)』の「リソースのプロパ ティー」を参照してください。

▼ SAP Message Server の障害モニターの動作を確認 するには

SAP message server を実行する各ノードで次の手順を行います。

- **1.** スーパーユーザーとしてノードにログインします。 手順
	- **2. SAP message server** のリソースグループをオンラインにします。

# **scswitch -z -g** *central-rg* **-h** *node*

 $-7.$ 

オンラインにするリソースグループを指定します。
-g *central-rg*

オンラインにするリソースグループの名前を指定します。このグループは、 SAP message server のリソースグループです。

```
-h node
```
リソースグループをオンラインにするノードの名前を指定します。このノード は、ログインしたばかりのノードです。

**3.** フェイルオーバーをリソースグループで有効にすることを指定します。

# **scrgadm -c -g** *central-rg* **-y Failover\_Enabled=True**

 $-c$ 

既存構成を変更します。

-g *central-rg*

変更するリソースグループの名前を指定します。

- -y Failover\_Enabled=True Retry\_interval 中に Retry\_count の値が超えたら、リソースグループが フェイルオーバーする指定です。
- **4. SAP message server** を終了します。
- **5. SAP message server** が再起動またはフェイルオーバーすることを確認します。 手順 4 の異常終了処理が、指定された時間間隔内で指定された回数だけ繰り返され る場合、SAP message server は使用可能なノードにフェイルオーバーします。 ノードを使用できない場合、SAP message server はオフラインになります。 異常終了処理が、指定された時間間隔内で指定された回数だけ繰り返されない場 合、SAP message server は同じノードで再起動します。 scstat コマンドを実行して、SAP message server の状態を判断します。

アプリケーションがフェイルオーバーするまでに異常終了できる最大回数は、標準 プロパティー Retry\_count で指定し、時間間隔は、標準プロパティー Retry interval で指定します。これらのプロパティーについては、『Sun Cluster データサービスの計画と管理 (Solaris OS 版)』の「リソースのプロパ ティー」を参照してください。

- **6.** もう一度、**SAP message server** が属するリソースグループをオンラインにします **(**[手順](#page-71-0) **2**を参照**)**。
- **7.** フェイルオーバーをリソースグループで無効にすることを指定します。

# **scrgadm -c -g** *central-rg* **-y Failover\_Enabled=False**

 $-c$ 

既存構成を変更します。

-g *central-rg*

変更するリソースグループの名前を指定します。

-y Failover\_Enabled=False

```
Retry_interval 中に Retry_count が超えたら、リソースグループがフェイ
ルオーバーしない指定です。
```
- <span id="page-73-0"></span>**8. SAP message server** を終了します。
- **9. SAP message server** が再起動することを確認します。 Failover Enabled に False が設定されているため、SAP message server は常 に再起動します。

## ▼ SAP Web Application Server コンポーネントの障 害モニターの動作を確認するには

SAP web application server コンポーネントを実行する各ノードで次の手順を行いま す。

- **1.** スーパーユーザーとしてノードにログインします。 手順
	- **2. SAP message server** のリソースグループをオンラインにします。 SAP web application server コンポーネントリソースは、SAP message server リ ソースに依存するように構成されています。

```
# scswitch -z -g central-rg -h node
```

```
-z
 オンラインにするリソースグループを指定します。
```
-g *central-rg*

オンラインにするリソースグループの名前を指定します。このグループは、 SAP message server のリソースグループです。

-h *node*

- リソースグループをオンラインにするノードの名前を指定します。 このノード は、ログインしたばかりのノードです。
- **3. SAP web application server** コンポーネントのリソースグループをオンラインにし ます。
	- # **scswitch -z -g** *webas-rg* **-h** *node*  $-7.$ オンラインにするリソースグループを指定します。 -g *webas-rg* オンラインにするリソースグループの名前を指定します。このグループは、 SAP web application server コンポーネントのリソースグループです。 -h *node* リソースグループをオンラインにするノードの名前を指定します。このノード
- **4. SAP web application server** コンポーネントを終了します。

は、ログインしたばかりのノードです。

- **5. SAP web application server** コンポーネントがローカルで再起動されることを確認 します。
- **74** Sun Cluster Data Service for SAP Web Application Server ガイド (Solaris OS 版) 2005 年 8 月, Revision A

[手順](#page-73-0) 4の異常終了処理が、指定された時間間隔内で指定された回数だけ繰り返され る場合、結果生じる動作は、SAP web application server コンポーネントリソース がフェイルオーバーとして構成されているか、スケーラブルリソースとして構成さ れているかによって異なります。

- SAP web application server コンポーネントリソースをフェイルオーバーリソー スとして構成した場合は、リソースは使用可能なノードにフェイルオーバーし ます。ノードを使用できない場合、SAP web application server コンポーネント はオフラインになります。
- SAP web application server コンポーネントリソースをスケーラブルリソースと して構成した場合は、リソースはそのノードでオフラインになります。

scstat コマンドを実行して、SAP web application server コンポーネントのス テータスを調べます。

フェイルオーバーまたはオフラインになる前にアプリケーションを異常終了させら れる最大回数は、標準プロパティー Retry\_count で、時間間隔は標準プロパ ティー Retry\_interval で指定されます。これらのプロパティーについては、 『Sun Cluster データサービスの計画と管理 (Solaris OS 版)』の「リソースのプロ パティー」を参照してください。

## ▼ Sun Cluster HA for SAP J2EE Engine のインストー ルと構成を確認するには

- **1. SAP J2EE engine** を格納するクラスタノードの **1** つでスーパーユーザーになりま 手順 す。
	- **2. scstat** コマンドを実行し、すべてのリソースがオンラインであることを確認しま す。

# **scstat**

オンラインになっていない SAP J2EE engine リソースごとに、次のように scswitch コマンドを実行します。

# **scswitch -e -j** *j2ee-rs*

有効にするリソースを指定します。

- -j *j2ee-rg* 有効にするリソースの名前を指定します。
- **3. scswitch** コマンドを実行し、 **SAP J2EE engine** リソースグループをほかのクラ スタノード **(***node2* など**)** に切り替えます。

# **scswitch -z -g** *j2ee-rg* **-h** *node2*

 $-7$ 

-e

オンラインにするリソースグループを指定します。

Sun Cluster HA for SAP Web Application Server のインストールと構成 **75**

-g *j2ee-rg* オンラインにするリソースグループの名前を指定します。 -h *node2*

リソースグループをオンラインにするノードの名前を指定します。

# Sun Cluster HA for SAP J2EE Engine の デバッグ

Sun Cluster HA for SAP J2EE Engine は複数の Sun Cluster インスタンスで使用できま す。デバッグは、すべての Sun Cluster インスタンスに対して有効にすることも、特 定の Sun Cluster インスタンスに対して有効にすることもできます。

各 Sun Cluster コンポーネントは、 /opt/SUNWscswa/etc に DEBUG ファイルを 持っています。

このファイルによって、Sun Cluster の特定のノードで特定の Sun Cluster リソースに 対してデバッグを有効にすることも、またはすべての Sun Cluster リソースに対して デバッグを有効にすることもできます。Sun Cluster 全体にわたって、Sun Cluster HA for SAP J2EE Engine のデバッグを有効にしなければならない場合は、Sun Cluster 内のすべてのノードでこの手順を繰り返してください。

## Sun Cluster HA for SAP J2EE Engine のデバッグを 有効にするには

**1.** ファイル **/etc/syslog.conf** を編集します。 手順

> ファイル /etc/syslog.conf で、daemon.notice を daemon.debug に変更し ます。

# **grep daemon /etc/syslog.conf**

\*.err;kern.debug;daemon.notice;mail.crit /var/adm/messages \*.alert;kern.err;daemon.err operator

daemon.noticeを daemon.debugに変更し、syslogd を再起動します。コマン ド grep daemon /etc/syslog.conf は次のように出力し、daemon.debug が 設定されたばかりであることを示しています。

```
# grep daemon /etc/syslog.conf
*.err;kern.debug;daemon.debug;mail.crit /var/adm/messages
*.alert;kern.err;daemon.err operator
#
# pkill -1 syslogd
```
**2.** ファイル **/opt/SUNWscswa/etc/config** を編集します。

ファイル /opt/SUNWscswa/etc/config で、 DEBUG= を DEBUG=ALL または DEBUG= *resource* に変更します。

```
# cat /opt/SUNWscswa/etc/config
#
# Copyright 2003 Sun Microsystems, Inc. All rights reserved.
# Use is subject to license terms.
#
# Usage:
# DEBUG=<RESOURCE_NAME> or ALL
#
DEBUG=ALL
#
```
デバッグの無効化 参考

デバッグを無効にするには、この手順を逆に実行します。

# <span id="page-78-0"></span>付録 **A**

# Sun Cluster HA for SAP Web Application Server 拡張プロパティー

以下の各節で、Sun Cluster HA for SAP Web Application Server リソースタイプの拡 張プロパティーについて説明します。

- 79 ページの「SUNW.sapeng 拡張プロパティー」
- 82 ページの「SUNW.saprepl [拡張プロパティー」](#page-81-0)
- 84 ページの「SUNW.sapscs [拡張プロパティー」](#page-83-0)
- 86 ページの「SUNW.sapwebas [拡張プロパティー」](#page-85-0)

システム定義プロパティーの詳細は、r\_properties(5) と rg\_properties(5) の マニュアルページを参照してください。

# SUNW.sapenq 拡張プロパティー

SUNW.sapenq リソースタイプは、Sun Cluster 構成の SAP enqueue server を表しま す。このリソースタイプには、次のような拡張プロパティーが設定されます。

Child\_mon\_level プロセス監視機能 (PMF) の子プロセス監視レベルです。このプロパティーは、 pmfadm の -C オプションと同じです。

デフォルト値の-1は、子プロセスの監視が実行されていないことを示します。正 の値は、必要な子プロセスの監視レベルを示します。

データ型 整数

- デフォルト -1
- 範囲 範囲は定義されていません。
- 調整 任意の時点 (Anytime)

<span id="page-79-0"></span>Enqueue\_Instance\_Number

SAP enqueue server の 2 桁のインスタンス番号です。この番号は、SAP enqueue server の SAP プロファイルの SAPSYSTEM の値です。

データ型 文字列 デフォルト デフォルトは定義されていません。 範囲 該当なし

調整 無効時 (When\_ disabled)

Enqueue\_Profile

SAP enqueue server プロファイルのフルパスです。

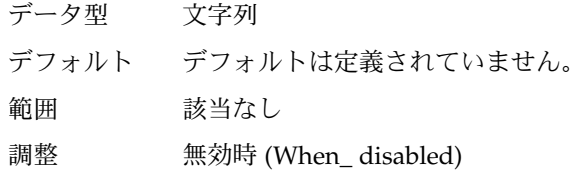

Enqueue\_Server

SAP enqueue server 実行可能ファイルのフルパスです。

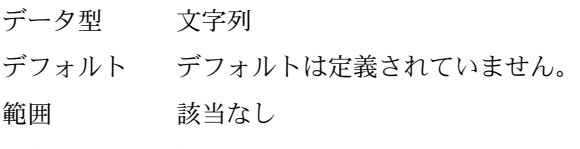

調整 無効時 (When\_ disabled)

#### Enqueue\_Server\_Monitor

SAP enqueue server 監視実行可能ファイルのフルパスです。

- データ型 文字列
- デフォルト *directory*/ensmon。*directory* は、拡張プロパティー Enqueue Server によって指定された、SAP enqueue server 実行 可能ファイルが格納されているディレクトリへのフルパスです。
- 範囲 該当なし
- 調整 無効時 (When\_ disabled)

#### Log\_Directory

起動ログファイルと監視ログファイルのディレクトリです。

- データ型 文字列
- デフォルト<br>
※張子イー SAP\_USer によって指定された管理ユーザーの ホームディレクトリです。
- 範囲 該当なし
- 調整 無効時 (When\_ disabled)
- **80** Sun Cluster Data Service for SAP Web Application Server ガイド (Solaris OS 版) 2005 年 8 月, Revision A

<span id="page-80-0"></span>Monitor retry count

SAP enqueue server 障害モニターに可能なプロセス監視機能 (PMF) による再起動 の最大回数です。

データ型 整数

デフォルト 4

範囲 範囲は定義されていません。

調整 任意の時点 (Anytime)

Monitor retry interval

SAP エンキューサーバーの障害モニターの再起動の間隔 (分単位) です。

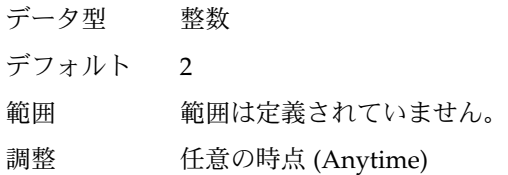

#### Probe\_timeout

SAP enqueue server 障害モニターが SAP enqueue server インスタンスの検証に用 いるタイムアウト値 (秒単位) です。

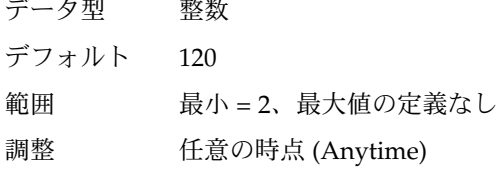

SAP\_User

SAP enqueue server の管理ユーザーです。

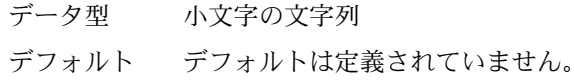

範囲 該当なし

調整 無効時 (When\_ disabled)

Stop\_signal

SAP enqueue server アプリケーションを停止するためにアプリケーションに送信さ れる信号です。

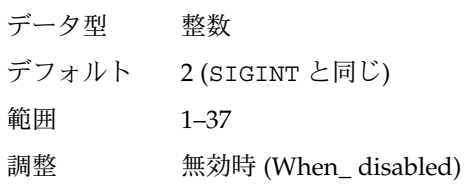

付録 A • Sun Cluster HA for SAP Web Application Server 拡張プロパティー **81**

# <span id="page-81-0"></span>SUNW.saprepl 拡張プロパティー

SUNW.saprepl リソースタイプは、Sun Cluster 構成の SAP replica server を表しま す。このリソースタイプには、次のような拡張プロパティーが設定されます。

Child\_mon\_level

プロセス監視機能 (PMF) の子プロセス監視レベルです。このプロパティーは、 pmfadm の -C オプションと同じです。

デフォルト値の -1 は、子プロセスの監視が実行されていないことを示します。正 の値は、必要な子プロセスの監視レベルを示します。

データ型 整数

デフォルト -1

範囲 範囲は定義されていません。

調整 任意の時点 (Anytime)

Log\_Directory

SAP replica server アプリケーションが作成する起動ログファイルと監視ログ ファイルのディレクトリです。

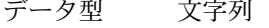

- デフォルト 拡張プロパティー SAP\_User によって指定された管理ユーザーの ホームディレクトリです。
- 範囲 該当なし

調整 無効時 (When\_ disabled)

Monitor retry count

SAP replica server 障害モニターに可能な PMF による再起動の最大回数です。

- データ型 整数
- デフォルト 4
- 範囲 範囲は定義されていません。
- 調整 任意の時点 (Anytime)

Monitor\_retry\_interval

SAP replica server の障害モニターの再起動の間隔 (分単位) です。

- データ型 整数
- デフォルト 2

範囲 範囲は定義されていません。

- 調整 任意の時点 (Anytime)
- **82** Sun Cluster Data Service for SAP Web Application Server ガイド (Solaris OS 版) 2005 年 8 月, Revision A

<span id="page-82-0"></span>Probe\_timeout

現在は使用されていません。SAP replica server 障害モニターが SAP replica server インスタンスの検証に用いるタイムアウト値 (秒単位) です。SAP replica server は、PMF によって起動され、監視されます。現在のところ、障害モニターによる 追加検証は行われていません。

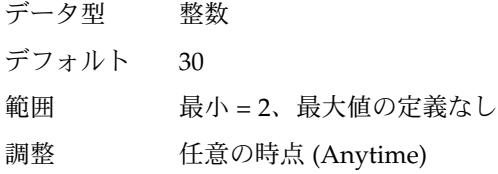

#### Replica\_Profile

SAP replica server プロファイルのフルパスです。

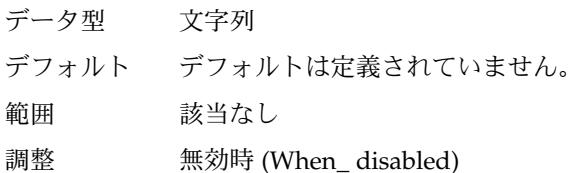

#### Replica\_Server

SAP replica server 実行可能ファイルのフルパスです。

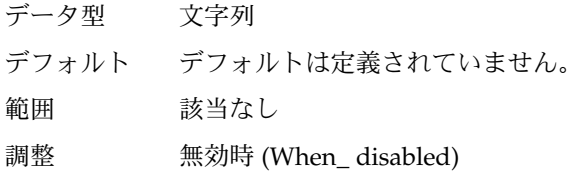

#### SAP\_User

SAP replica server の管理ユーザーです。

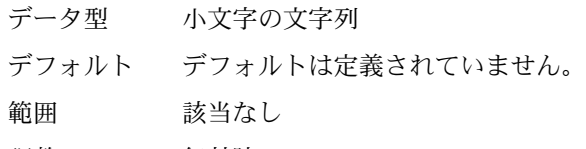

調整 無効時 (When\_ disabled)

Stop signal

SAP replica server アプリケーションを停止するためにアプリケーションに送信さ れる信号です。

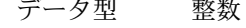

- デフォルト 2 (SIGINT と同じ)
- 範囲 1–37
- 調整 任意の時点 (Anytime)

付録 A • Sun Cluster HA for SAP Web Application Server 拡張プロパティー **83**

# <span id="page-83-0"></span>SUNW.sapscs 拡張プロパティー

SUNW.sapscs リソースタイプは、Sun Cluster 構成の SAP message server および関 連ユーティリティーを表します。このリソースタイプには、次のような拡張プロパ ティーが設定されます。

Failover\_Enabled

このプロパティーは、Retry\_interval 中に Retry\_count の値を超えたら、 フェイルオーバーするかを指定します。この拡張プロパティーの値は次のとおりで す。

- True Retry\_interval 中に Retry\_count の値を超えたら、リソースグ ループがフェイルオーバーする指定です。
- False-Retry interval 中に Retry count の値を超えても、リソースグ ループがフェイルオーバーしない指定です。

データ型 ブール型

デフォルト TRUE

- 範囲 該当なし
- 調整 任意の時点 (Anytime)

#### Monitor\_retry\_count

SAP message server 障害モニターに可能なプロセス監視機能 (PMF) による再起動 の最大回数です。

データ型 整数

デフォルト 4

- 範囲 範囲は定義されていません。
- 調整 任意の時点 (Anytime)

Monitor\_retry\_interval

SAP message server の障害モニターの再起動の間隔 (分単位) です。

データ型 整数 デフォルト 2 範囲 範囲は定義されていません。 調整 任意の時点 (Anytime)

Msg\_Server\_Monitor

SAP message server の検証実行可能ファイルです。

データ型 文字列 デフォルト /usr/sap/*SAPSID* /SYS/exe/run/msprot。*SAPSID* は SAP シ ステムの ID です。

<span id="page-84-0"></span>範囲 該当なし 調整 無効時 (When\_ disabled)

Msg\_Server\_Port

SAP message server の待機ポートです。

このプロパティーに値を指定しなかった場合、初期段階のデフォルト値は 0 で、導 き出されたデフォルト値は 3600 + SAP\_Instance\_Number として計算されま す。検証対象の SAP message server の待機ポートが 3600 + SAP Instance Number と等しくない場合は、このプロパティーに値を指定しま す。たとえば、SAP message server が 2 つ存在する場合は、このプロパティーに値 を指定してください。

データ型 整数 デフォルト 0 範囲  $0 - 65535$ 調整 無効時 (When\_ disabled)

#### Probe\_timeout

SAP message server 障害モニターが SAP message server インスタンスの検証に用 いるタイムアウト値 (秒単位) です。

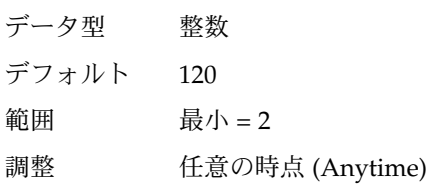

#### SAP Instance Name

SAP message server インスタンスの名前です。この名前は、SAP プロファイルの INSTANCE\_NAME です。

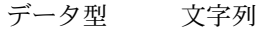

デフォルト デフォルトは定義されていません。

範囲 該当なし

調整 無効時 (When\_ disabled)

SAP Instance Number

SAP message server インスタンスの 2 桁の SAP システム番号です。この番号は、 SAP プロファイルの SAPSYSTEM です。

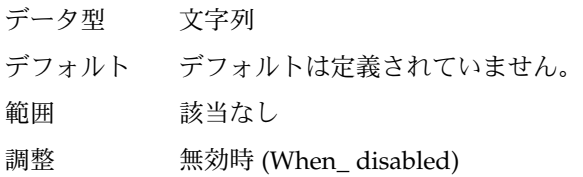

付録 A • Sun Cluster HA for SAP Web Application Server 拡張プロパティー **85**

<span id="page-85-0"></span>SAP\_SID

SAP システムの ID です。この ID は、SAP プロファイルの SAPSYSTEMNAME で す。

データ型 文字列

デフォルト デフォルトは定義されていません。

- 範囲 該当なし
- 調整 無効時 (When\_ disabled)
- SAP\_User
	- SAP message server の管理ユーザーです。

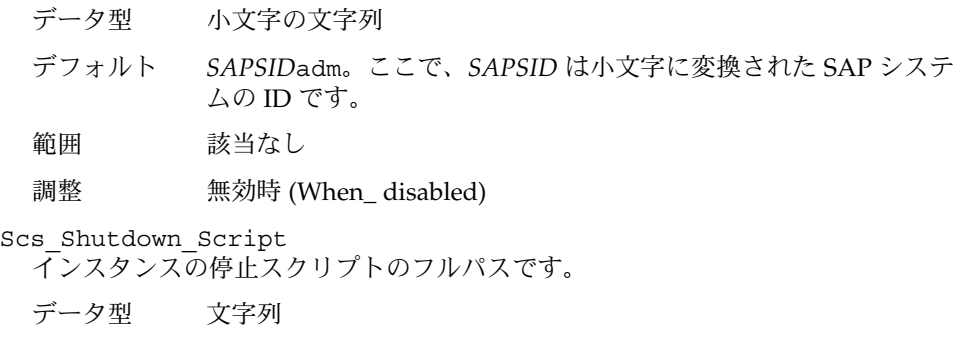

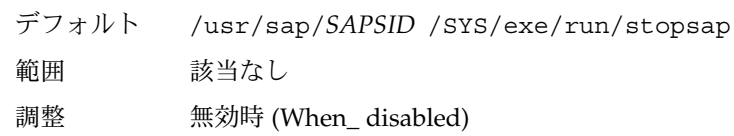

#### Scs\_Startup\_Script

インスタンスの起動スクリプトのフルパスです。 データ型 文字列

- 
- デフォルト /usr/sap/*SAPSID* /SYS/exe/run/startsap
- 範囲 該当なし
- 調整 無効時 (When\_ disabled)

# SUNW.sapwebas 拡張プロパティー

SUNW.sapwebas リソースタイプは、Sun Cluster 構成の SAP web application server コンポーネントを表します。このリソースタイプには、次のような拡張プロパティー が設定されます。

<span id="page-86-0"></span>Monitor retry count

SAP web application server コンポーネント障害モニターに可能なプロセス監視機 能 (PMF) による再起動の最大回数です。

データ型 整数

デフォルト 4

範囲 範囲は定義されていません。

調整 任意の時点 (Anytime)

Monitor retry interval

SAP web application server コンポーネント障害モニターの再起動の間隔 (分単位) です。

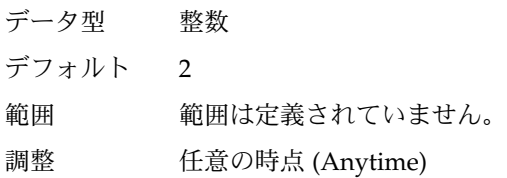

Probe\_timeout

SAP web application server コンポーネント障害モニターが SAP web application server コンポーネントインスタンスの検証に用いるタイムアウト値 (秒単位) です。

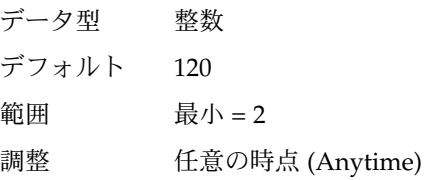

SAP Instance Name

SAP web application server コンポーネントインスタンスの名前です。この名前 は、SAP プロファイルの INSTANCE\_NAME です。

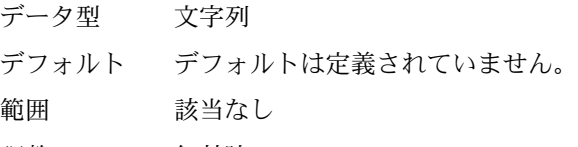

調整 無効時 (When\_ disabled)

SAP Instance Number

SAP Web アプリケーションサーバーコンポーネントインスタンスの 2 桁の SAP シ ステム番号です。この番号は、SAP プロファイルの SAPSYSTEM です。

データ型 文字列

デフォルト デフォルトは定義されていません。

範囲 該当なし

調整 無効時 (When\_ disabled)

付録 A • Sun Cluster HA for SAP Web Application Server 拡張プロパティー **87**

<span id="page-87-0"></span>SAP\_SID

SAP システムの ID です。この ID は、SAP プロファイルの SAPSYSTEMNAME で す。

データ型 文字列

デフォルト デフォルトは定義されていません。

- 範囲 該当なし
- 調整 無効時 (When\_ disabled)
- SAP\_User

SAP web application server コンポーネントの管理ユーザーです。

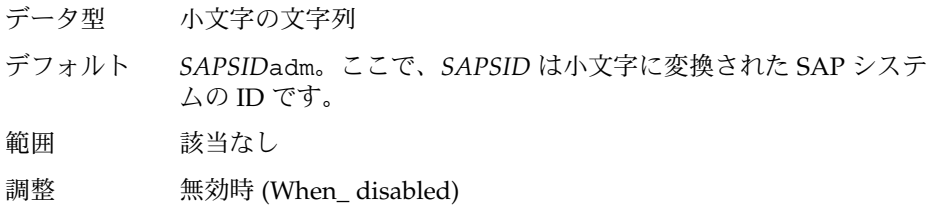

#### Webas\_Probe\_J2ee

組み込み SAP J2EE engine を検証するかどうかを決定します。この拡張プロパ ティーの値は次のとおりです。

- True 組み込み SAP J2EE engine を検証する指定です。
- False 組み込み SAP J2EE engine を検証しない指定です。
- データ型 ブール型
- デフォルト FALSE
- 範囲 該当なし
- 調整 無効時 (When\_ disabled)

#### Webas\_Shutdown\_Script

インスタンスの停止スクリプトのフルパスです。

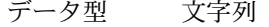

デフォルト /usr/sap/*SAPSID* /SYS/exe/run/stopsap

- 範囲 該当なし
- 調整 無効時 (When\_ disabled)

Webas\_Startup\_Script インスタンスの起動スクリプトのフルパスです。 データ型 文字列 デフォルト /usr/sap/*SAPSID* /SYS/exe/run/startsap 範囲 該当なし

<span id="page-88-0"></span>Webas\_Use\_Pmf

起動スクリプトプロセスツリーを PMF で実行するかどうかを決定します。この拡 張プロパティーの値は次のとおりです。

- True 起動スクリプトプロセスツリーを PMF 下で実行する指定です。
- False 起動スクリプトプロセスツリーを PMF 下で実行しない指定です。
- データ型 ブール型
- デフォルト TRUE
- 範囲 該当なし
- 調整 無効時 (When\_ disabled)

# 索引

## **A**

ABAP エンジン, [14](#page-13-0) SAP web application server コンポーネント, [14](#page-13-0) SAP Web Application Server プラットフォー ム, [13](#page-12-0)

### **C**

Child\_mon\_level 拡張プロパティー SUNW.sapenq リソースタイプ, [79](#page-78-0) SUNW.saprepl リソースタイプ, [82](#page-81-0) C ロケール, [47](#page-46-0)

## **E**

Enqueue\_Instance\_Number 拡張プロパ ティー, SUNW.sapenq リソースタイプ, [79](#page-78-0) Enqueue\_Profile 拡張プロパティー, SUNW.sapenq リソースタイプ, [80](#page-79-0) Enqueue\_Server\_Monitor 拡張プロパティー , SUNW.sapenq リソースタイプ, [80](#page-79-0) Enqueue\_Server 拡張プロパティー, SUNW.sapenq リソースタイプ, [80](#page-79-0)

## **F**

Failover Enabled 拡張プロパティー, SUNW.sapscs リソースタイプ, [84](#page-83-0)

## **L**

Log\_Directory 拡張プロパティー SUNW.sapenq リソースタイプ, [80](#page-79-0) SUNW.saprepl リソースタイプ, [82](#page-81-0)

## **M**

Monitor\_retry\_count 拡張プロパティー SUNW.sapenq リソースタイプ, [80](#page-79-0) SUNW.saprepl リソースタイプ, [82](#page-81-0) SUNW.sapwebas リソースタイプ, [87](#page-86-0) SUNW.sapscs リソースタイプ, [84](#page-83-0) Monitor\_retry\_interval 拡張プロパティー SUNW.sapenq リソースタイプ, [81](#page-80-0) SUNW.saprepl リソースタイプ, [82](#page-81-0) SUNW.sapwebas リソースタイプ, [87](#page-86-0) SUNW.sapscs リソースタイプ, [84](#page-83-0) Msg Server Monitor 拡張プロパティー, SUNW.sapscs リソースタイプ, [84](#page-83-0) Msg\_Server\_Port 拡張プロパティー, SUNW.sapscs リソースタイプ, [85](#page-84-0)

## **P**

Probe\_timeout 拡張プロパティー SUNW.sapenq リソースタイプ, [81](#page-80-0) SUNW.saprepl リソースタイプ, [82](#page-81-0) SUNW.sapwebas リソースタイプ, [87](#page-86-0) SUNW.sapscs リソースタイプ, [85](#page-84-0) prtconf -v コマンド, [11](#page-10-0) prtdiag -v command, [11](#page-10-0)

psrinfo -v コマンド, [11](#page-10-0)

#### **R**

Replica\_Profile 拡張プロパティー, SUNW.saprepl リソースタイプ, [83](#page-82-0) Replica\_Server 拡張プロパティー, SUNW.saprepl リソースタイプ, [83](#page-82-0) SUNW.sapenqリソースタイプ, 拡張プロパ ティー, [79-81](#page-78-0) SUNW.saprepl リソースタイプ, 拡張プロパ ティー, [82-83](#page-81-0) SUNW.sapwebas リソースタイプ, 拡張プロパ ティー, [86-89](#page-85-0) SUNW.sapscs リソースタイプ, 拡張プロパ ティー, [84-86](#page-83-0)

## **S**

SAP central services, [14](#page-13-0) SAP enqueue server, [14](#page-13-0) SAP\_Instance\_Name 拡張プロパティー SUNW.sapwebas リソースタイプ, [87](#page-86-0) SUNW.sapscs リソースタイプ, [85](#page-84-0) SAP\_Instance\_Number 拡張プロパティー SUNW.sapwebas リソースタイプ, [87](#page-86-0) SUNW.sapscs リソースタイプ, [85](#page-84-0) SAP J2EE engine, [14](#page-13-0) SAP message server, [14](#page-13-0) SAP replica server, [14](#page-13-0) SAP\_SID 拡張プロパティー SUNW.sapwebas リソースタイプ, [87](#page-86-0) SUNW.sapscs リソースタイプ, [85](#page-84-0) SAP\_User 拡張プロパティー SUNW.sapenq リソースタイプ, [81](#page-80-0) SUNW.saprepl リソースタイプ, [83](#page-82-0) SUNW.sapwebas リソースタイプ, [88](#page-87-0) SUNW.sapscs リソースタイプ, [86](#page-85-0) scinstall -pv コマンド, [11](#page-10-0) scinstall ユーティリティー, [48-49](#page-47-0) Scs\_Shutdown\_Script 拡張プロパティー, SUNW.sapscs リソースタイプ, [86](#page-85-0) Scs Startup Script 拡張プロパティー, SUNW.sapscs リソースタイプ, [86](#page-85-0) showrev – $p \exists \forall \forall$ , [11](#page-10-0)

Stop\_signal 拡張プロパティー SUNW.sapenq リソースタイプ, [81](#page-80-0) SUNW.saprepl リソースタイプ, [83](#page-82-0) Sun Cluster HA for SAP Web Application Server インストール scinstall ユーティリティーの使用によ る, [48-49](#page-47-0) Web Start プログラムの使用による, [47-48](#page-46-0) 障害モニター, [65](#page-64-0)

### **V**

/var/sadm/install/logs ディレクトリ, [48](#page-47-0)

#### **W**

```
Webas Probe J2ee 拡張プロパティー,
 SUNW.sapwebas リソースタイプ, 88
Webas Shutdown Script 拡張プロパティー,
 SUNW.sapwebas リソースタイプ, 88
Webas_Startup_Script 拡張プロパティー,
  SUNW.sapwebas リソースタイプ, 88
Webas Use Pmf 拡張プロパティー
 SUNW.sapwebas リソースタイプ, 89
Web Start プログラム, 47-48
```
#### い

```
インストール
 Sun Cluster HA for SAP Web Application
   Server
   scinstall ユーティリティーの使用によ
     る, 48-49
   Web Start プログラムの使用による, 47-48
   作成されたログファイル, 48
```
### か

拡張プロパティー SUNW.sapenqリソースタイプ, [79-81](#page-78-0) SUNW.saprepl リソースタイプ, [82-83](#page-81-0) SUNW.sapwebas リソースタイプ, [86-89](#page-85-0) SUNW.sapscs リソースタイプ, [84-86](#page-83-0)

こ コマンド, ノード情報, [11](#page-10-0)

# し

障害モニター, [65](#page-64-0)

## せ

制限, ゾーン, [47](#page-46-0)

## そ ゾーン, [47](#page-46-0)

た 大域ゾーン, [47](#page-46-0)

て ディレクトリ, /var/sadm/install/logs, [48](#page-47-0) データベース, [23](#page-22-0)

と トレーニング, [10](#page-9-0)

ふ ファイル, インストールログ, [48](#page-47-0)

## ろ

ローカルゾーン, [47](#page-46-0) ログファイル, インストール, [48](#page-47-0) ロケール, [47](#page-46-0)